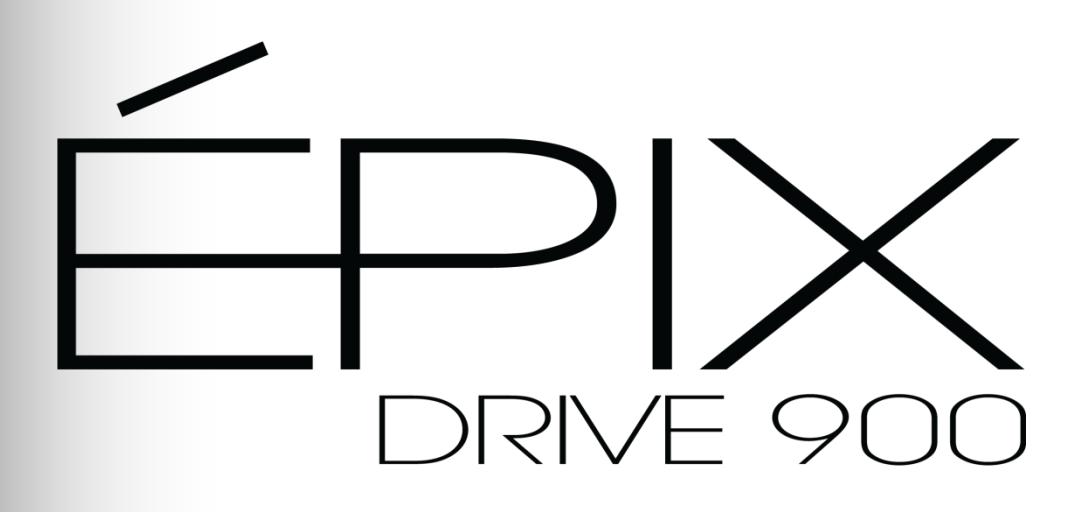

# **User Manual**

**Referencing Firmware V1.4.2**

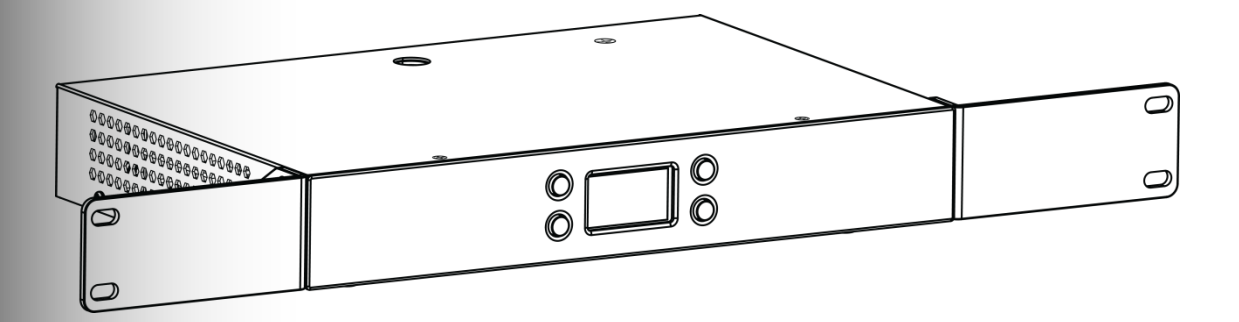

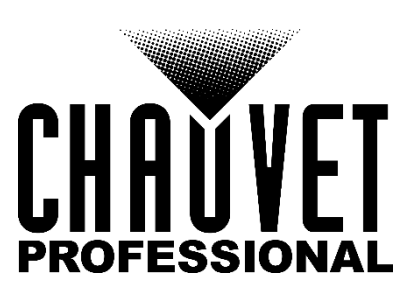

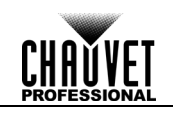

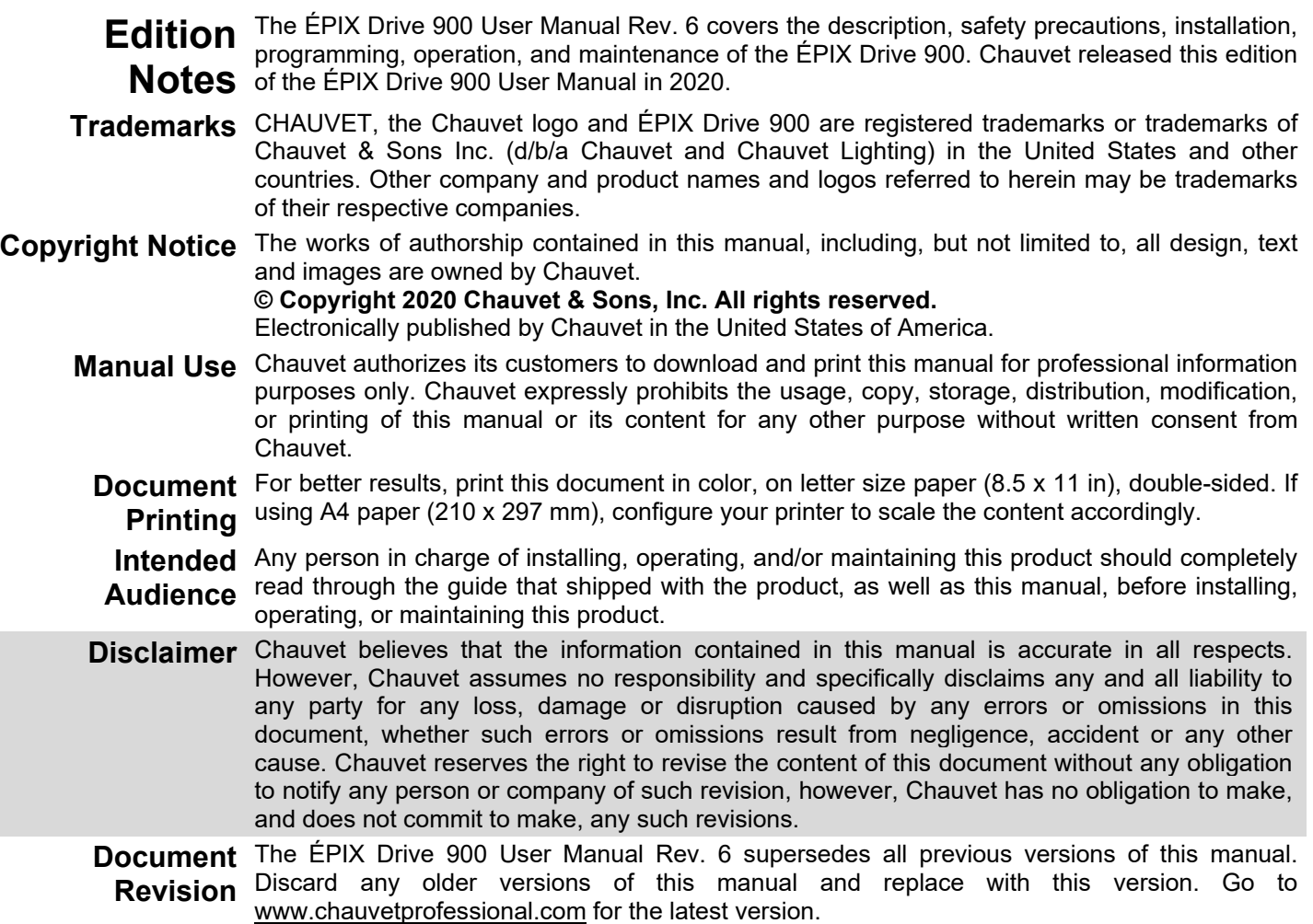

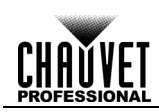

### **Table of Contents**

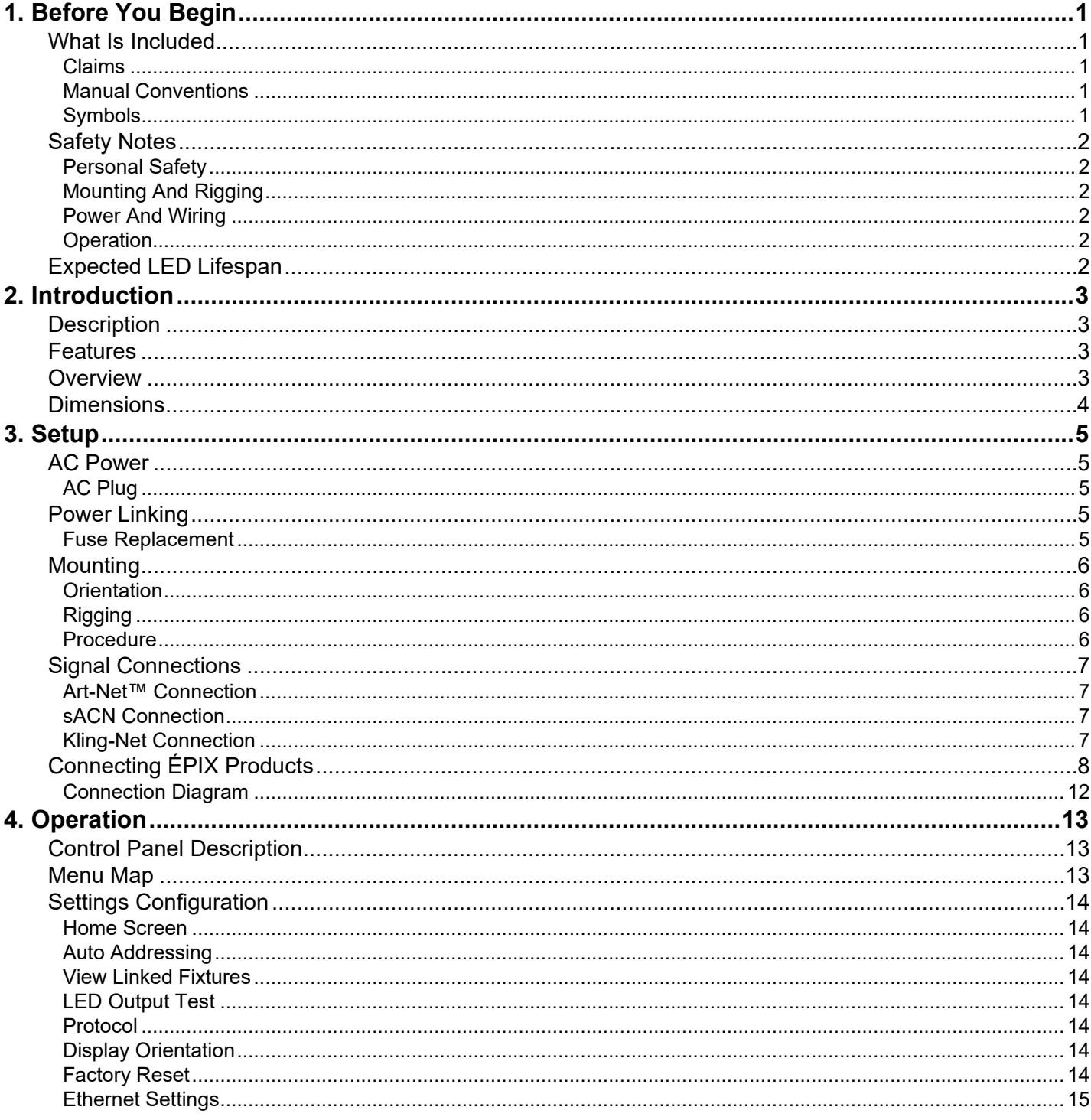

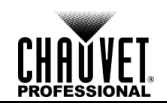

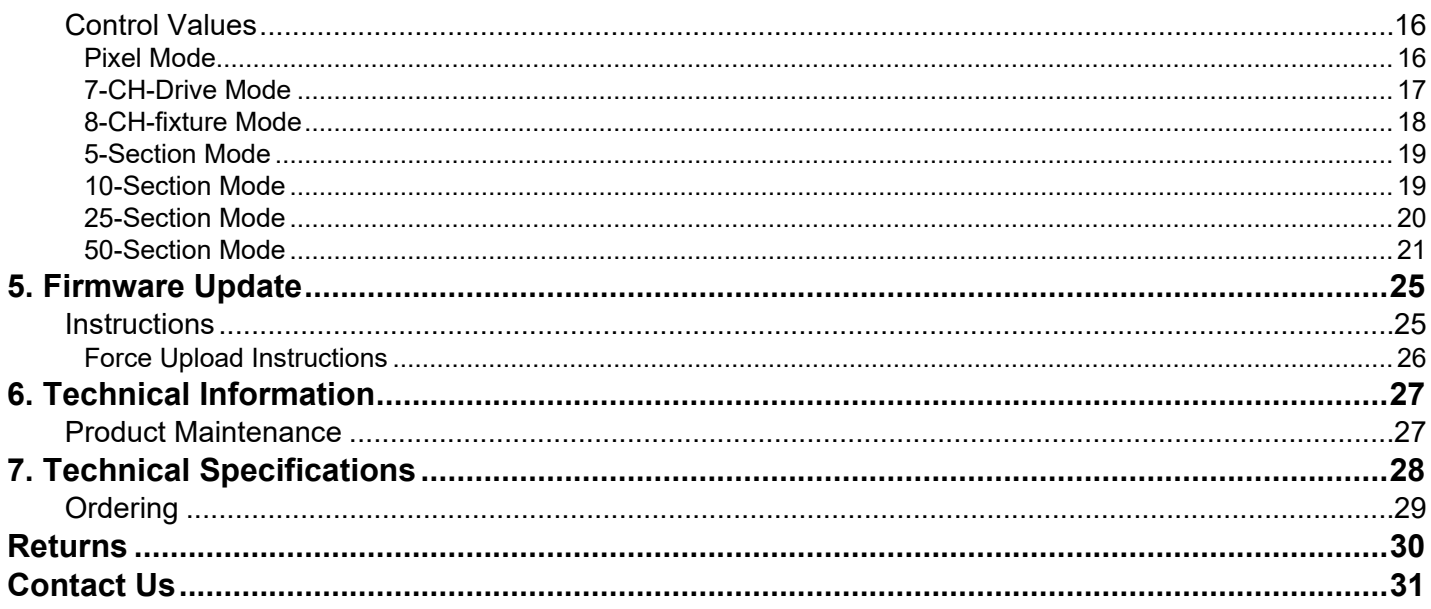

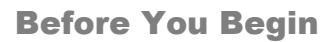

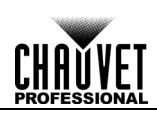

## <span id="page-4-1"></span><span id="page-4-0"></span>**1. BEFORE YOU BEGIN**

**What Is** • ÉPIX Drive 900

<span id="page-4-2"></span>**Included**

- 
- 
- Neutrik® powerCON® power cord
- Rack ears (2) w/ screws
- Rubber feet (4)
- Warranty Card
- Quick Reference Guide

**Claims** Carefully unpack the product immediately and check the box to make sure all the parts are in the package and are in good condition.

If the box or the contents (the product and included accessories) appear damaged from shipping or show signs of mishandling, notify the carrier immediately, not Chauvet. Failure to report damage to the carrier immediately may invalidate your claim. In addition, keep the box and contents for inspection.

For other issues, such as missing components or parts, damage not related to shipping, or concealed damage, file a claim with Chauvet within 7 days of delivery.

<span id="page-4-4"></span><span id="page-4-3"></span>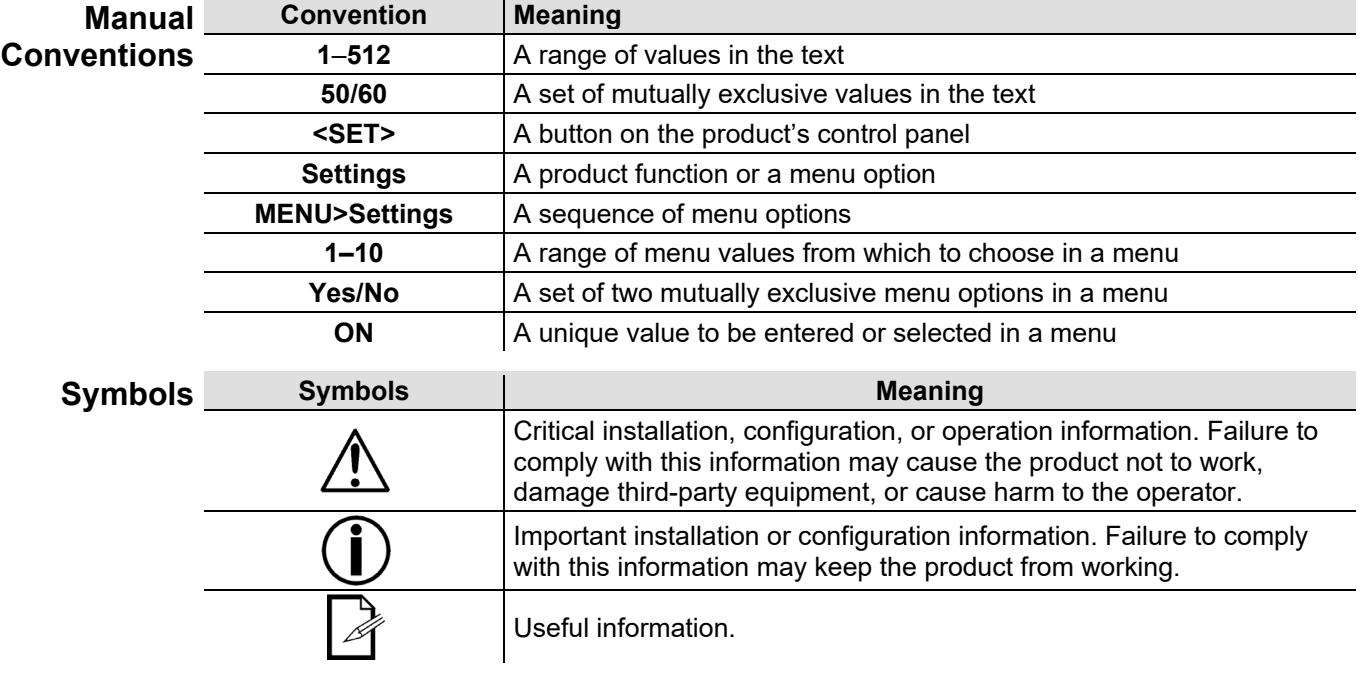

**The term "DMX" used throughout this manual refers to the USITT DMX512-A digital data transmission protocol.**

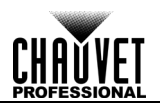

<span id="page-5-2"></span><span id="page-5-1"></span><span id="page-5-0"></span>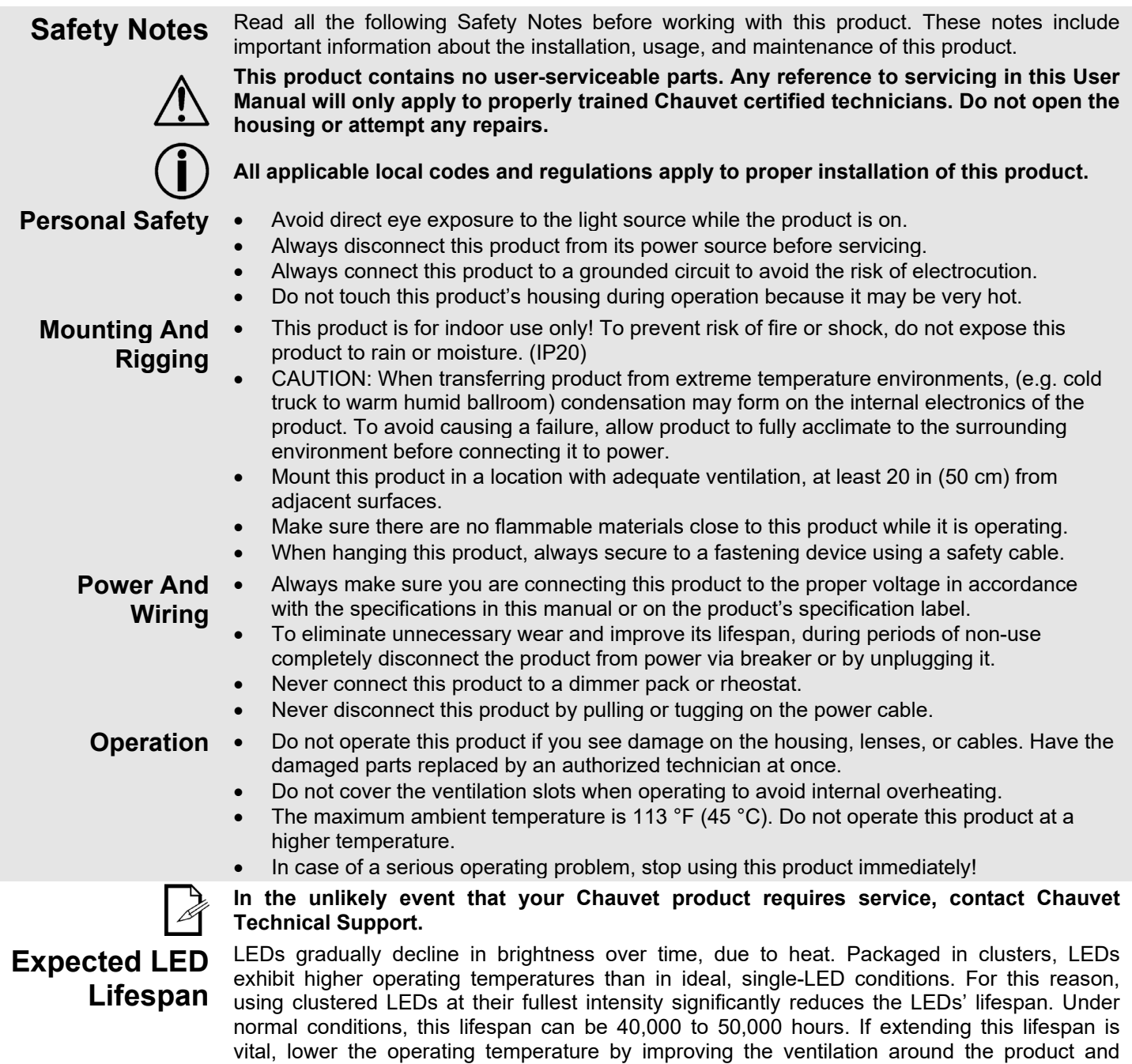

projection intensity may help to extend the LEDs' lifespan.

<span id="page-5-5"></span><span id="page-5-4"></span><span id="page-5-3"></span>reducing the ambient temperature to an optimal operating range. In addition, limiting the overall

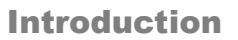

## <span id="page-6-1"></span><span id="page-6-0"></span>**2. INTRODUCTION**

**Description** EPIX Drive 900 hosts the processing and power supply for the EPIX Tour product line in one convenient device. It controls up to 18 ÉPIX Strip Tour, 36 ÉPIX Strip Tour 50, 6 ÉPIX Bar Tour, 6 ÉPIX Strip IP, or 12 ÉPIX Strip IP 50 products easily using Art-Net™, sACN, or ArKaos Kling-Net. Configuration and setup are fast and easy with its built-in OLED display. Additionally, configuration can be managed with a network-based remote web server.

<span id="page-6-2"></span>**Features** • The processing and power center of the EPIX Tour system will drive any combination of ÉPIX Tour products, up to 900 LEDs.

- Versatile control options include Art-Net, Kling-Net, and sACN (streaming ACN) to support the touring/rental/installation markets.
- Quickly and easily configure the ÉPIX Drive 900 using the built-in OLED display.
- Easily detect and automatically configure your devices using the auto-address function, regardless of fixture order or type (bar/strip).
- Supports up to 18 ÉPIX Strip Tours or 6 ÉPIX Bar Tours.
- Easily daisy chain fixtures directly from the single output of the Drive 900 on a single cable.
- Advanced power management design allows you to position the Drive 900 up to 65 ft away from your last fixture (using shielded cable).
- Works with Arkaos Media Master Express for a plug-n-play system that requires almost no training to operate.

<span id="page-6-3"></span>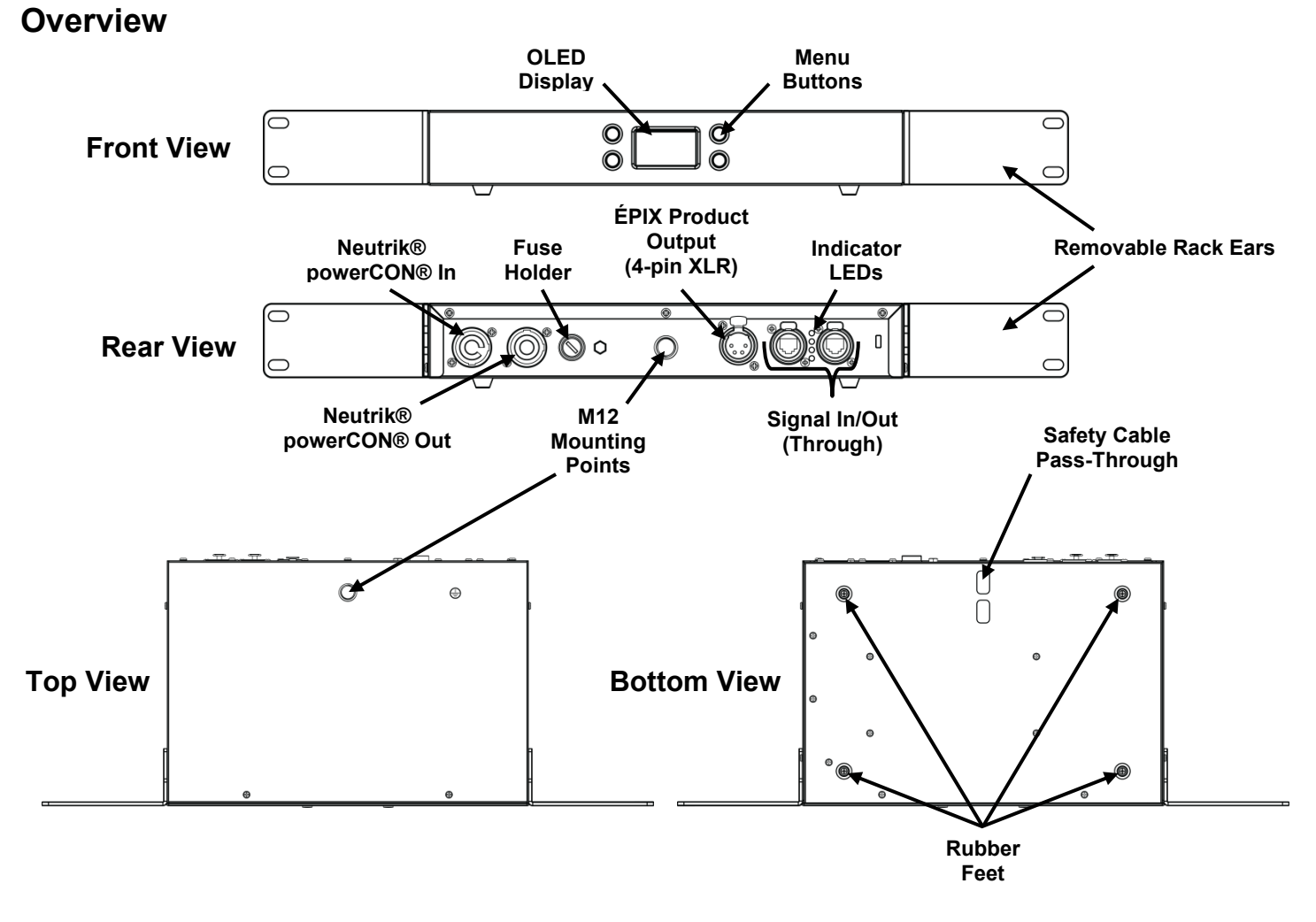

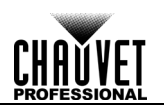

### <span id="page-7-0"></span>**Dimensions**

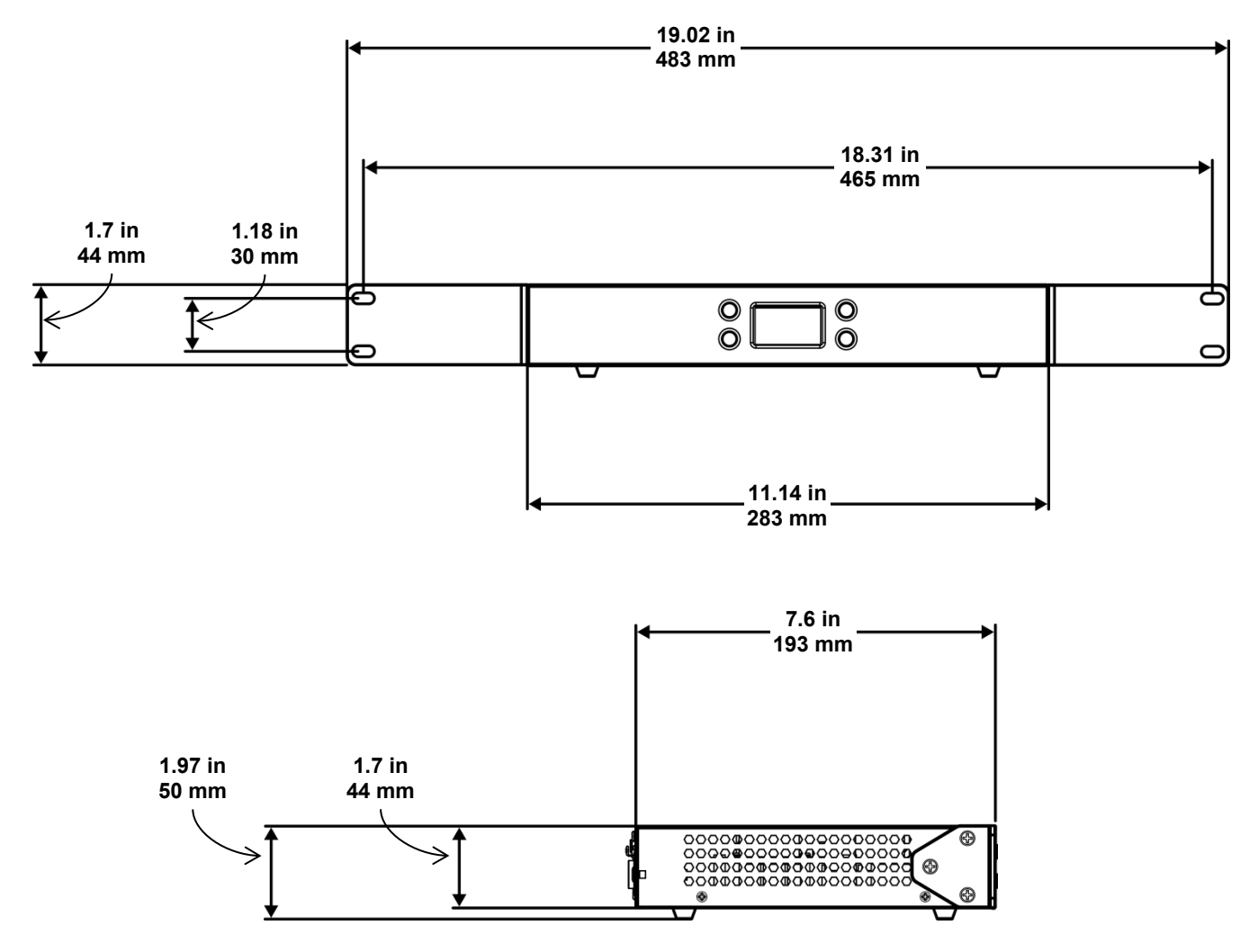

# <span id="page-8-1"></span><span id="page-8-0"></span>**3. SETUP**

**AC Power** Each ÉPIX Drive 900 has an auto-ranging power supply that works with an input voltage range of 100 to 240 VAC, 50/60 Hz. To determine the power requirements for each ÉPIX Drive 900, refer to the label affixed to the product. You can also refer to the [Technical Specifications](#page-31-0) chart in this manual.

The listed current rating indicates the maximum current draw during normal operation. For more information, you may download Sizing Circuit Breakers from the Chauvet website: [www.chauvetprofessional.com.](http://www.chauvetprofessional.com/)

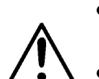

- **Always connect this product to a protected circuit with an appropriate electrical ground to avoid the risk of electrocution or fire.**
- **To eliminate unnecessary wear and improve its lifespan, during periods of non-use completely disconnect the product from power via breaker or by unplugging it.**

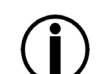

Never connect this product to a rheostat (variable resistor) or dimmer circuit, even if the rheostat or dimmer channel serves only as a 0 to 100% switch.

<span id="page-8-2"></span>**AC Plug** The ÉPIX Drive 900 comes with a power input cord terminated with a Neutrik® powerCON® A connector on one end and an Edison plug on the other end (U.S. market). If the power input cord that came with your product has no plug, or if you need to change the Edison plug, use the table below to wire the new plug.

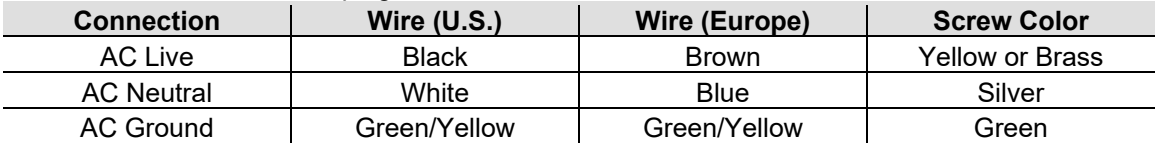

<span id="page-8-3"></span>**Power Linking** The ÉPIX Drive 900 supports power linking. You can power link up to 6 products at 120 V; up to 11 at 208 V; or up to 12 at 230 V.

This product comes with a power input cord. Power linking cables are available from Chauvet for purchase.

<span id="page-8-4"></span>

- **Fuse**  Disconnect this product from the power outlet.
- **Replacement** 2. Using a flat-head screwdriver, unscrew the fuse holder cap from the housing.
	- Remove the blown fuse and replace with another fuse of the same type and rating (T 5 A, 250 V).
	- 4. Screw the fuse holder cap back in place and reconnect power.

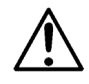

**Make sure to disconnect the product's power cord before replacing a blown fuse. Always replace the blown fuse with another of the same type and rating.**

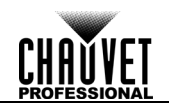

<span id="page-9-0"></span>**Mounting** Before mounting this product, read and follow the [Safety Notes.](#page-5-0) For our CHAUVET Professional line of mounting clamps, go to [http://trusst.com/products/.](http://trusst.com/products/)

<span id="page-9-2"></span><span id="page-9-1"></span>**Orientation** Always mount this product in a safe position and make sure there is adequate room for ventilation, configuration, and maintenance.

**Rigging** Chauvet recommends using the following general guidelines when mounting this product.

- When selecting an installation location, consider easy access to this product for operation, programming adjustments, and routine maintenance.
- The product is not intended for permanent installation.
- Make sure to mount this product away from any flammable material as indicated in the [Safety Notes.](#page-5-0)
- Never mount in places where rain, high humidity, extreme temperature changes, or restricted ventilation may affect the product.
- Before deciding on a location, always make sure there is easy access to the product for maintenance and programming.
- If hanging this product, make sure that the mounting location can support the product's weight. See the [Technical Specifications](#page-31-0) for the weight-bearing requirements of this product.
- When hanging this product, always secure to a fastening device using a safety cable. For our CHAUVET Professional line of safety cables, go to [http://trusst.com/products/.](http://trusst.com/products/)
- When mounting the product on the floor, make sure that the product and cables are away from people and vehicles.

<span id="page-9-3"></span>**Procedure** The ÉPIX Drive 900 fits nicely in a standard 19" rack using the included removable rack ears. You may also choose to attach a M12 mounting clamp for hanging or simply place it on its feet on a flat level surface. You must supply your own mounting hardware. Make sure all hardware and mounting surfaces are capable of supporting the weight of this product. For our CHAUVET Professional line of mounting clamps, go to [http://trusst.com/products/.](http://trusst.com/products/)

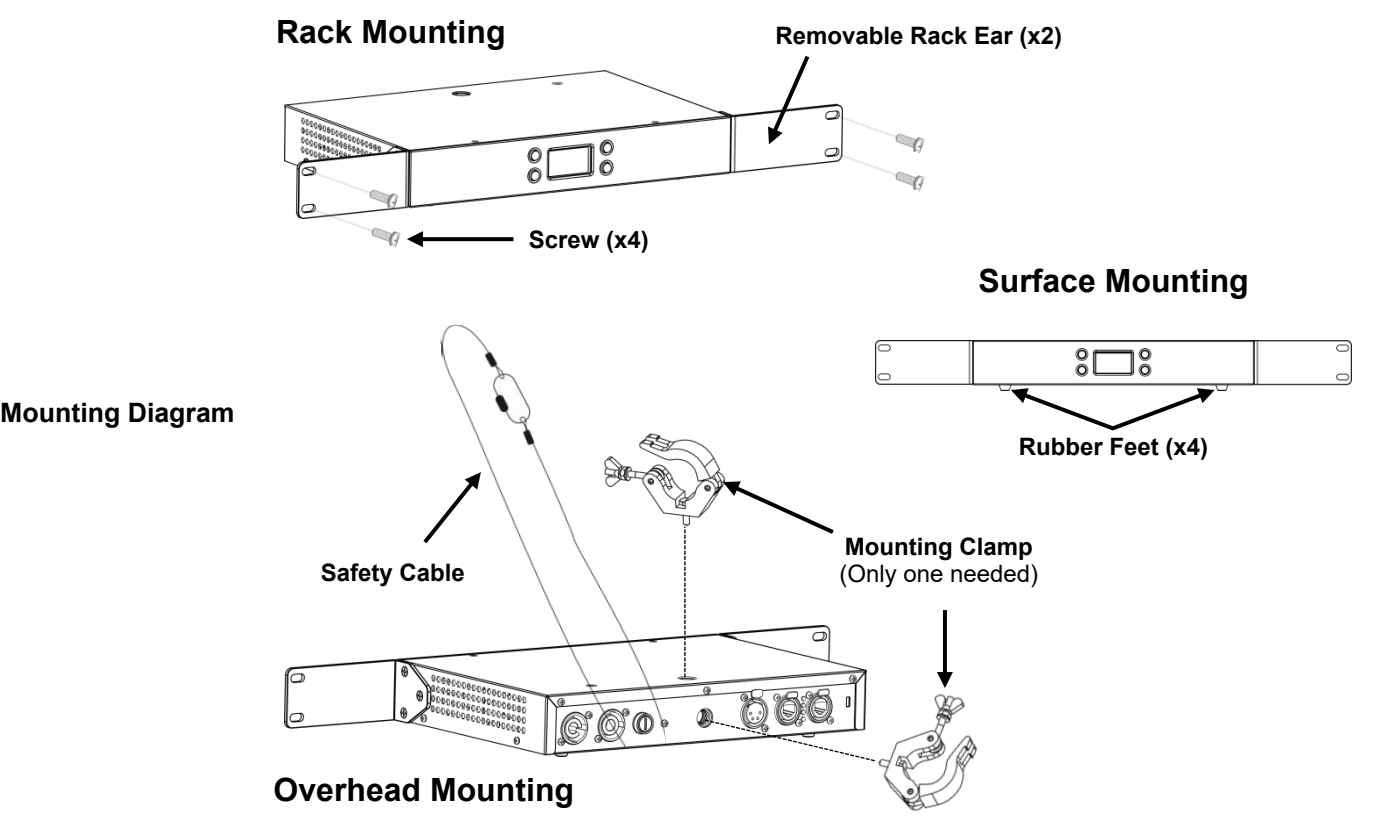

### <span id="page-10-0"></span>**Signal Connections**

You can link the ÉPIX Drive 900 to controller software using an Ethernet connection. If using other Art-Net™, sACN or Kling-Net-compatible products with the ÉPIX Drive 900, you can control each individually on a single network.

<span id="page-10-1"></span>**Art-Net™ Connection** Art-Net™ is an Ethernet protocol that uses TCP/IP which transfers a large amount of DMX512 data using an Neutrik® etherCON® RJ45 connection over a large network. An Art-Net™ protocol document is available from [www.chauvetprofessional.com.](http://www.chauvetprofessional.com/) Art-Net™ designed by and copyright Artistic Licence Holdings Ltd.

<span id="page-10-2"></span>**sACN Connection**

Also known as ANSI E1.31, Streaming-ACN is an Ethernet protocol that uses the layering and formatting of Architecture for Control Networks to transport DMX512 data over IP or any other ACN compatible network.

<span id="page-10-3"></span>**Kling-Net Connection** Kling-Net is a network protocol that allows auto configuration of display devices using a Neutrik® etherCON® RJ45 Ethernet connection. Refer to the ArKaos software manual for detailed instructions on programming this product.

**For smooth-running operation, ArKaos Kling-Net requires a gigabit (1000 Mbps) Ethernet card and network router.**

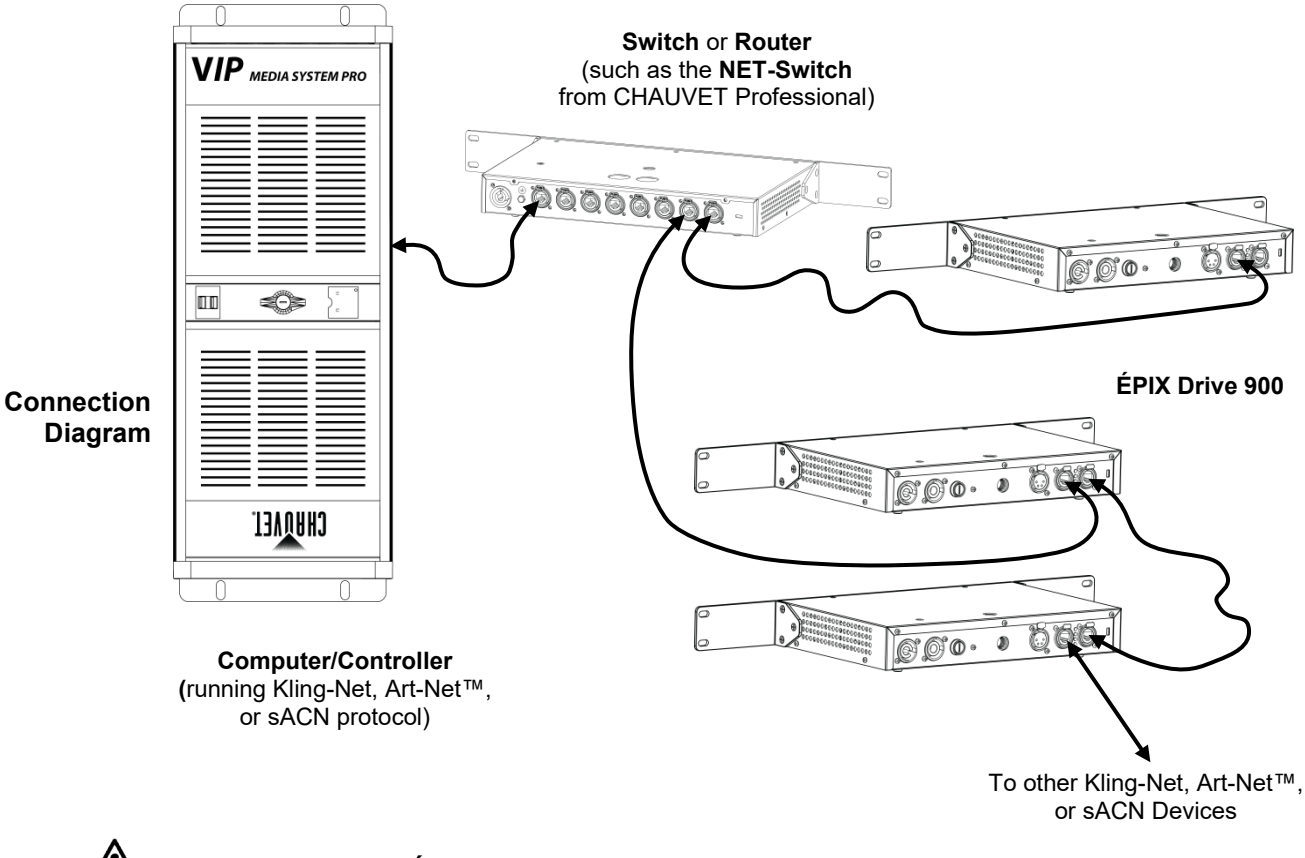

**Never connect an ÉPIX product to the WAN port of a router.**

Setup

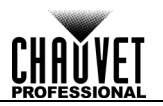

<span id="page-11-0"></span>**Connecting ÉPIX Products** The ÉPIX Drive 900 uses a 4-pin XLR connection to link all ÉPIX Tour and ÉPIX IP products. Each ÉPIX product must be daisy-chained together in series. Each ÉPIX Drive 900 can support up to 900 LEDs in 343 possible configurations that max out the capability of the product. The

table below gives the maximum number of each product for the maximum given of each other product connected to one ÉPIX Drive 900.

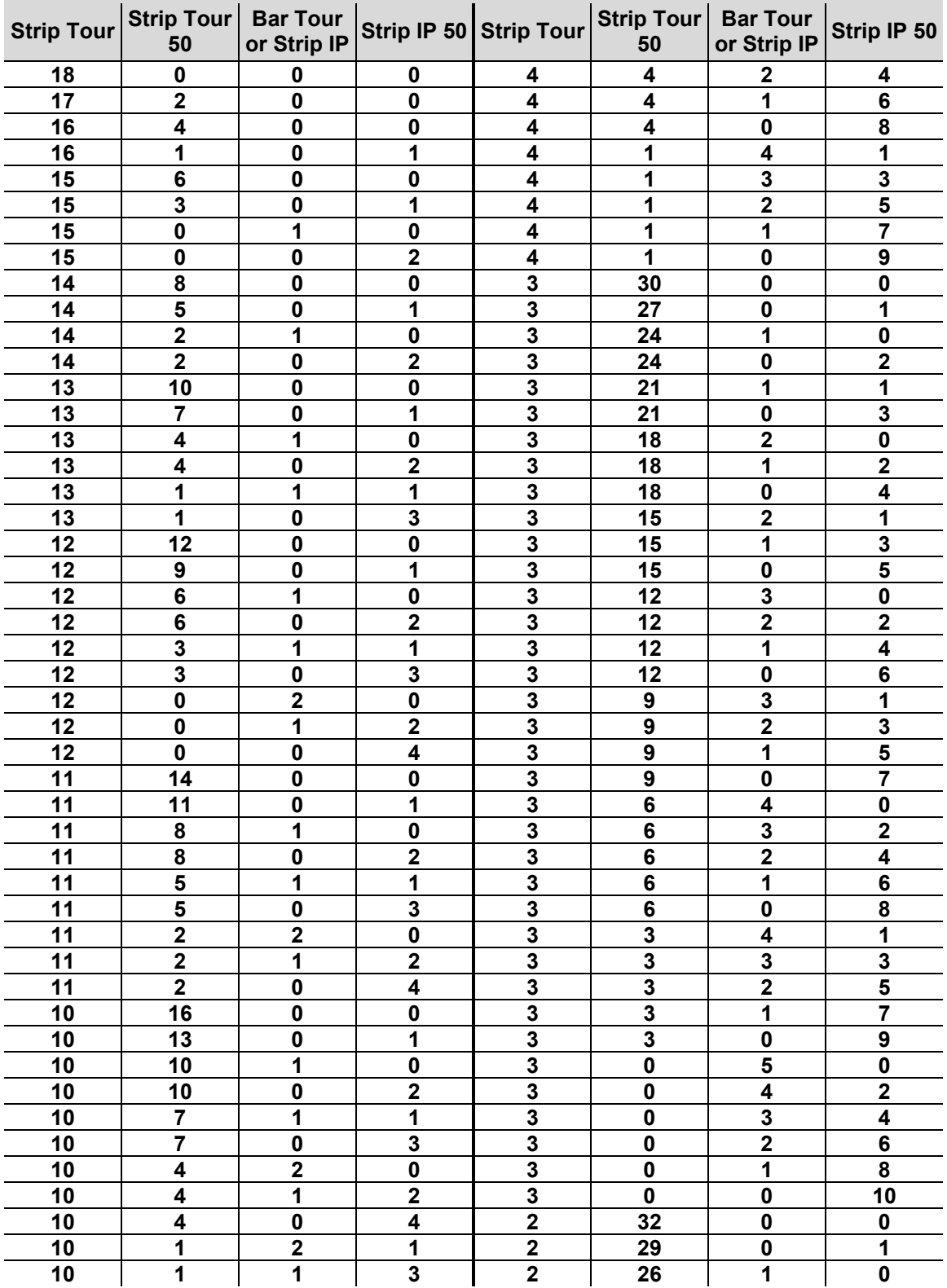

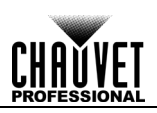

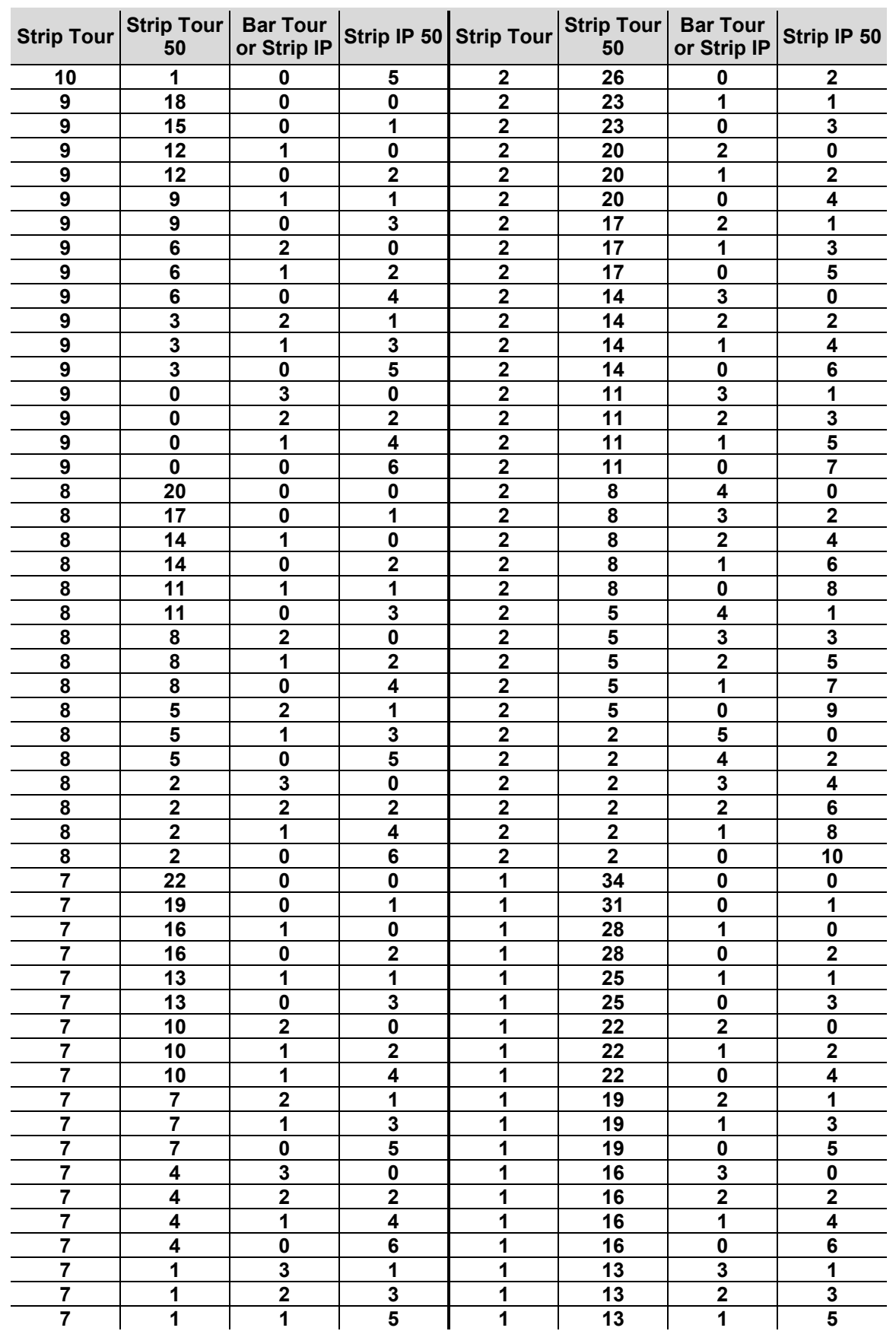

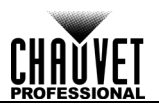

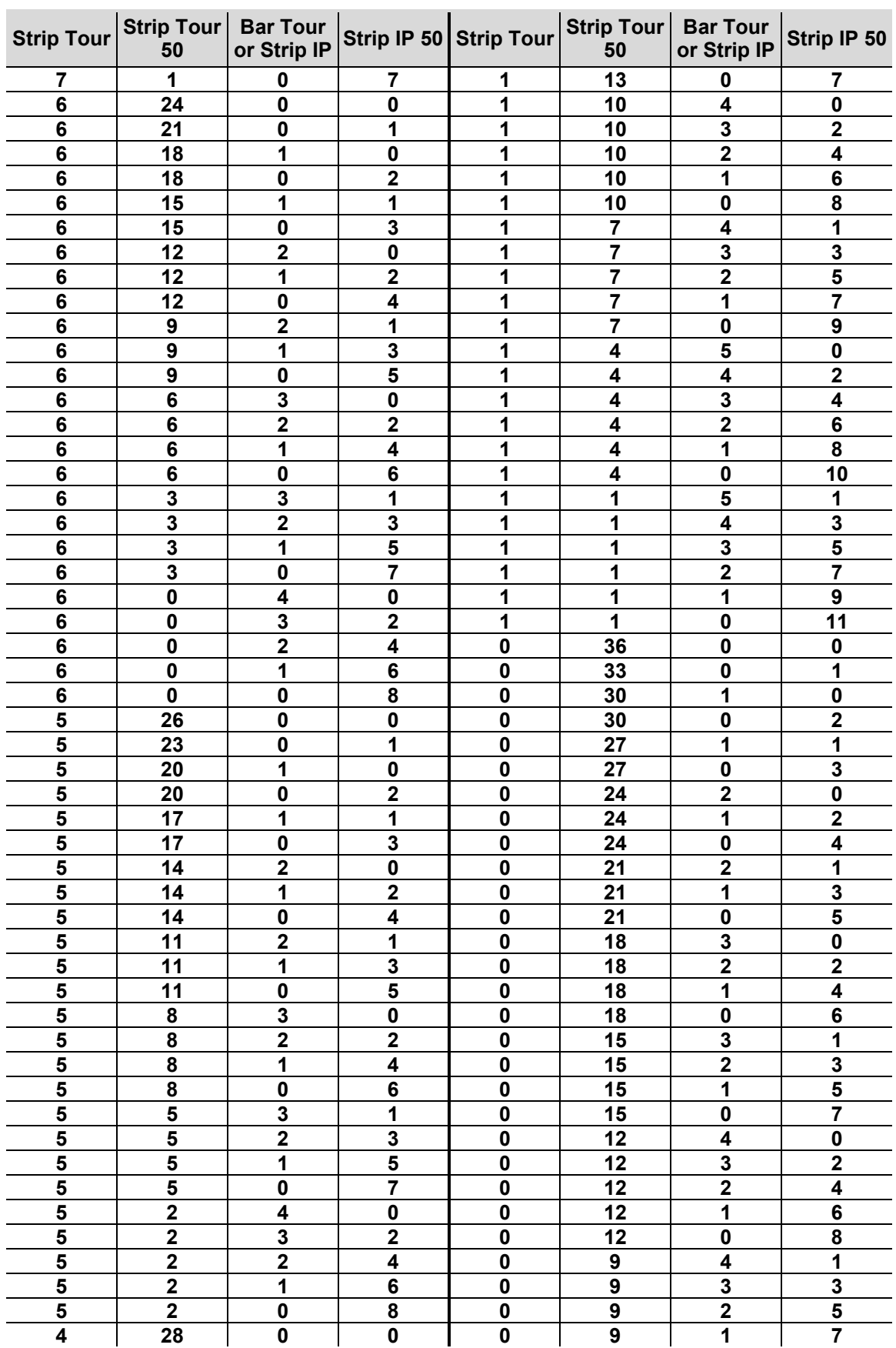

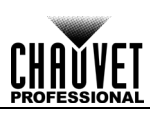

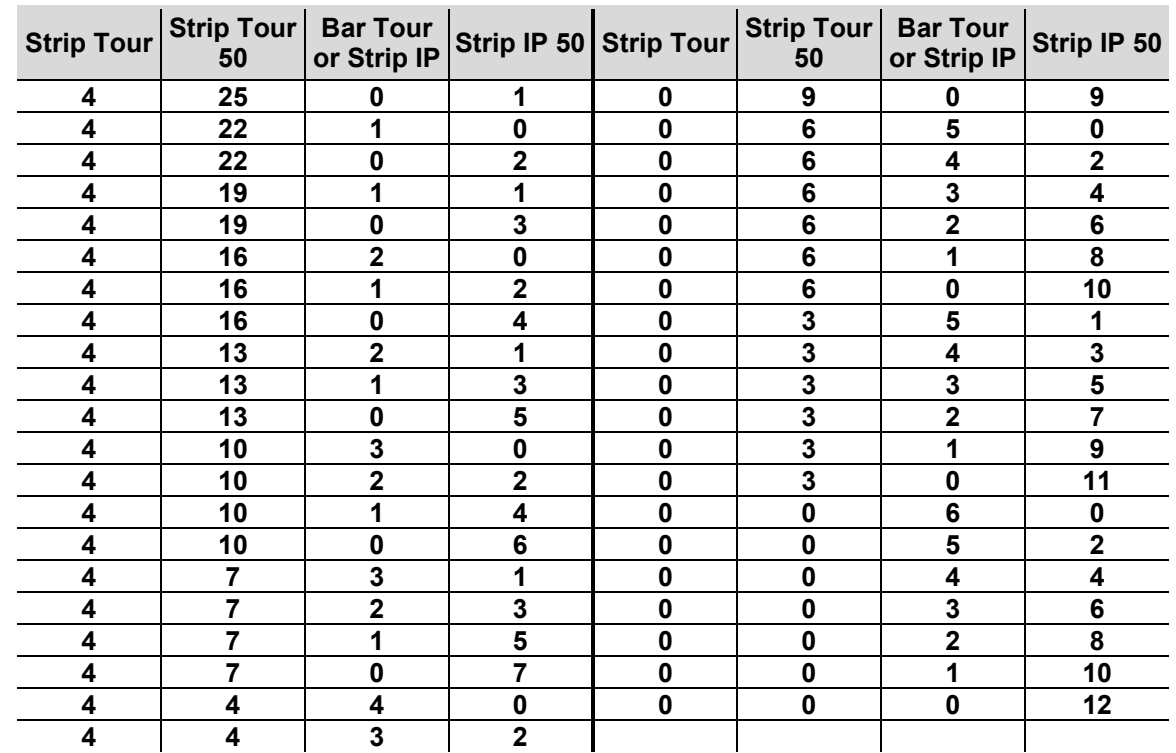

**In calculating the number of products which can be supported at once, ÉPIX Strip IP**  <u>(</u> **products are treated as having 150 LEDs, and ÉPIX Strip IP 50 products are treated as having 75 LEDs, due to differing power requirements for these products.**

#### <span id="page-15-0"></span>**Connection Diagram**

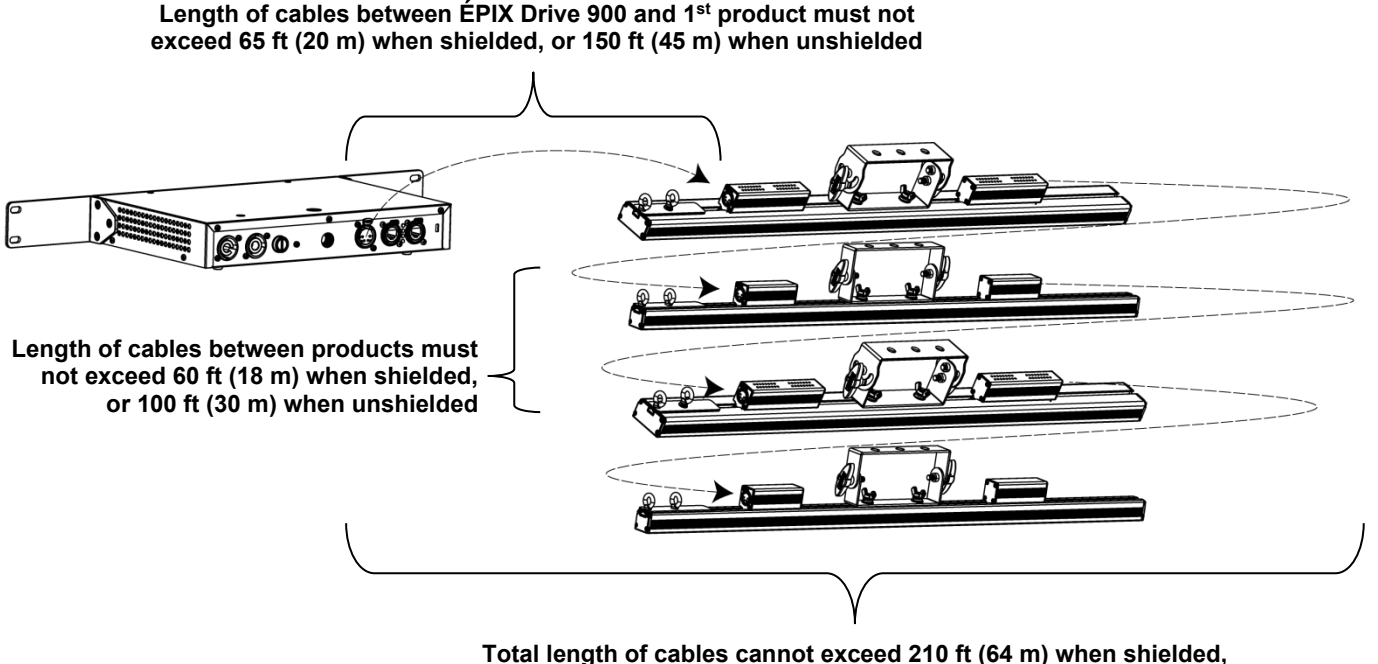

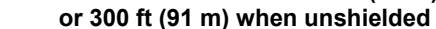

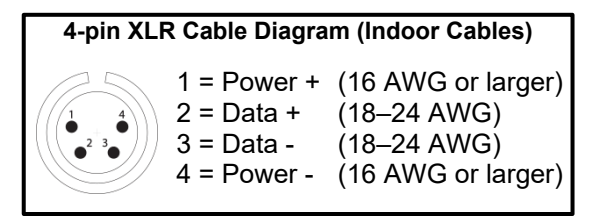

• **The ÉPIX Drive 900 can support up to 18 ÉPIX Strip Tour products, 6 ÉPIX Bar Tour products, 36 ÉPIX Strip Tour 50 products, 6 ÉPIX Strip IP products, or 12 ÉPIX Strip IP 50 products, or any combination up to 900 LEDs.**

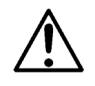

- **In calculating the number of products which can be supported at once, ÉPIX Strip IP products are treated as having 150 LEDs, and ÉPIX Strip IP 50 products are treated as having 75 LEDs, due to differing power requirements for these products.**
- **Make sure the total length of the connecting shielded 4-pin XLR cables does not exceed 210 feet (64 meters). Using unshielded cables will increase the maximum cable length to 300 feet (91 meters).**

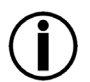

- **Most standard 4-pin XLR "Scroller" cables are shielded**.
- **IP rated cables are recommended when using ÉPIX IP products.**

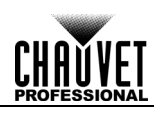

# <span id="page-16-0"></span>**4. OPERATION**

<span id="page-16-1"></span>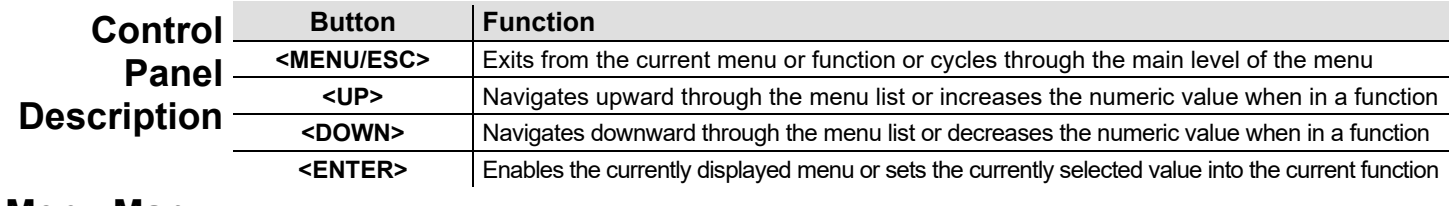

### <span id="page-16-2"></span>**Menu Map**

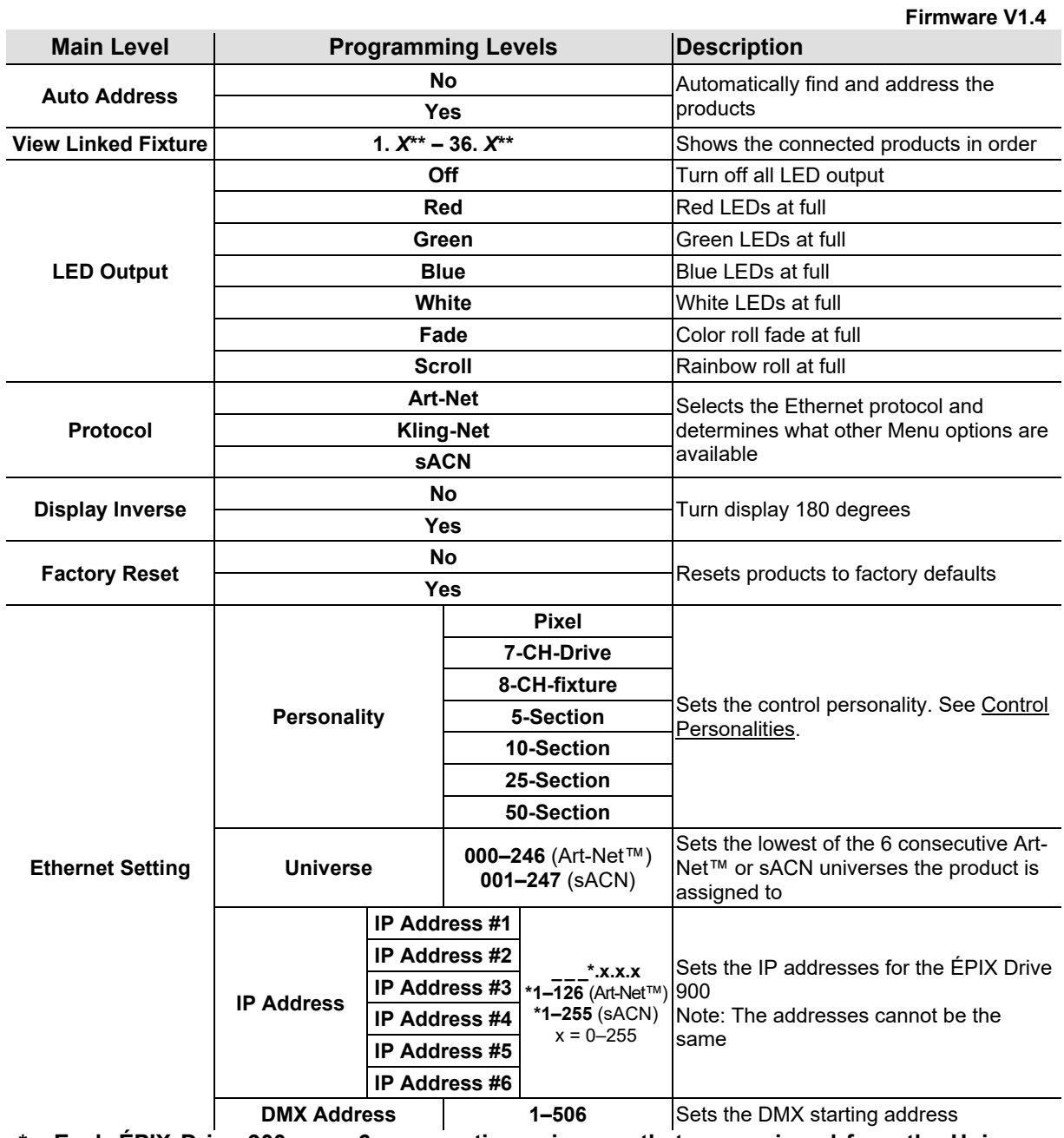

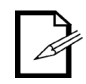

**\* - Each ÉPIX Drive 900 uses 6 consecutive universes that are assigned from the Universe level under Ethernet Setting. \*\* - The display will show the name of the connected product or nothing.**

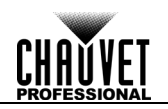

### <span id="page-17-1"></span><span id="page-17-0"></span>**Settings Configuration**

**Home Screen** The ÉPIX Drive 900 has a home screen that displays the current protocol mode and IP addresses, or the Output Test mode. This screen shows at start-up, and after 15 seconds with no menu activity.

The home screen can also be viewed by pressing and holding **<MENU>** for 2 seconds.

<span id="page-17-2"></span>**Auto Addressing** The ÉPIX Drive 900 addresses connected products with the Auto Address function. To perform an Auto Address, do the following:

- Press **<MENU>** repeatedly until **Auto Address** shows on the display.
- Press **<ENTER>**.
- Use **<UP>** or **<DOWN>** to select **Yes**.
- Press **<ENTER>**.

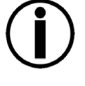

**Perform an Auto Address every time products are connected, disconnected, or reconfigured, as soon as all changes have been made.**

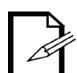

- **Each LED or LED Section in each ÉPIX product requires 3 control channels.**
- **When multiple types of ÉPIX products are used, products will be addressed in order of connection.**

<span id="page-17-3"></span>**View Linked** To view all of the fixtures discovered by the Auto Addressing function, follow the instructions **Fixtures** below:

- Press **<MENU>** repeatedly until **View Linked Fixture** shows on the display.
- Press **<ENTER>**.
- Use **<UP>** or **<DOWN>** to scroll through the list of discovered products, **1–36**.

<span id="page-17-4"></span>**LED Output Test** Output Test mode allows the user to test each output of the ÉPIX Drive 900, as well as the functionality of their ÉPIX Tour products. To run an output test:

- Press **<MENU>** repeatedly until **LED Output** shows on the display.
- Press **<ENTER>**. The current test mode will begin to output.
- Use **<UP>** and **<DOWN>** to select one of seven output test modes: **Red**, **Green**, **Blue**, **White**, **Fade**, **Scroll**, or **Off**.
- Press **<ENTER>**.

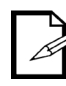

**The ÉPIX Drive 900 will remain in Output Test mode until it receives a signal from a controller. To stop the color output without sending a signal to the product, set the LED Output to Off.**

<span id="page-17-7"></span><span id="page-17-6"></span><span id="page-17-5"></span>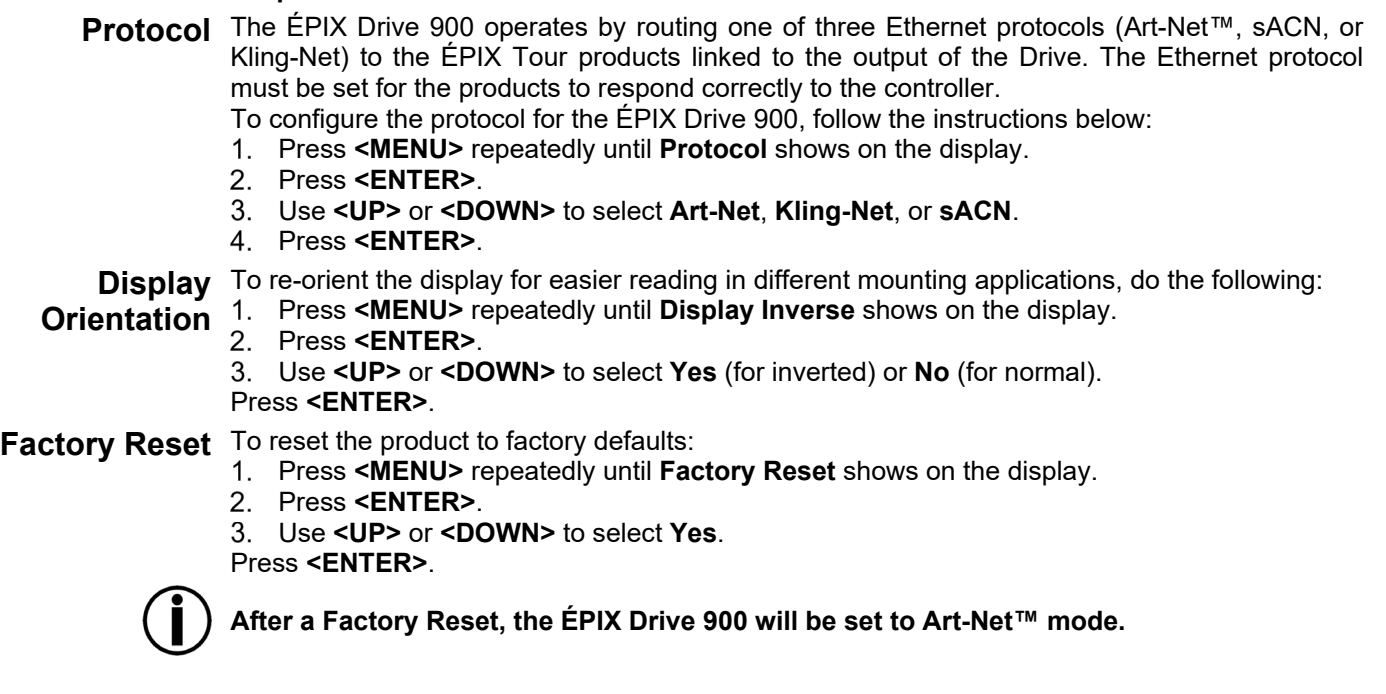

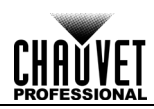

#### <span id="page-18-0"></span>**Ethernet Settings** To access the Ethernet Setting menu and configure the product for control by ethernet:

- Press **<MENU>** repeatedly until **Ethernet Setting** shows on the display.
	- Press **<ENTER>**.

<span id="page-18-1"></span>**Control Personalities** The ÉPIX Drive 900 uses Art-Net™ or sACN for its 7 control personalities:

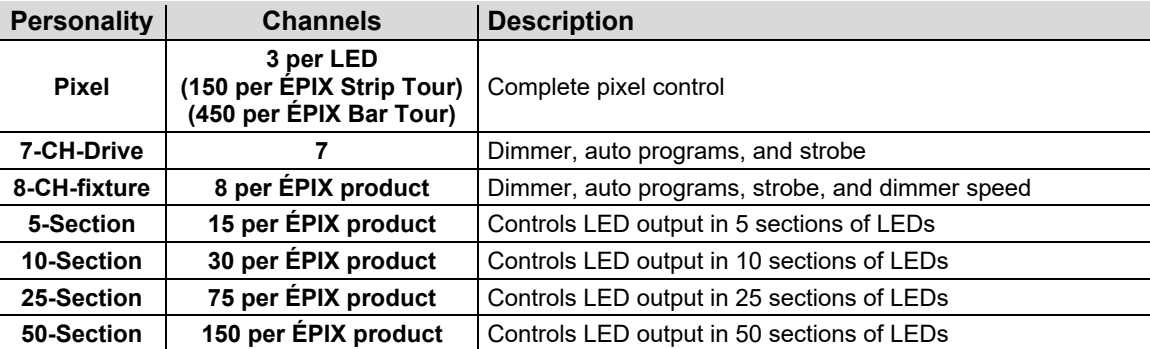

To select the control personality:

- 1. Access the **Ethernet Setting menu.**
- Use **<UP>** or **<DOWN>** to select **Personality**.
- Press **<ENTER>**.
- Use **<UP>** or **<DOWN>** to select the desired personality, from **Pixel**, **7-CH-Drive**, **8-CHfixture**, **5-Section**, **10-Section**, **25-Section**, or **50-Section**.
- Press **<ENTER>**.

**Start Universe** Each ÉPIX Drive 900 uses 6 consecutive universes in Art-Net™ mode and sACN mode, which are assigned by setting the starting (lowest-numbered) universe address. To set the address of the starting universe, do the following:

- 1. Access the [Ethernet Setting](#page-18-0) menu.
- Use **<UP>** or **<DOWN>** to select **Universe**.
- Use **<UP>** or **<DOWN>** to increase or decrease the universe address, from **0–246** (for Art-Net™), or **1–247** (for sACN).
- Press **<ENTER>**.

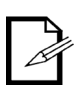

**Each universe can support up to 3 ÉPIX Strip Tour products, 6 ÉPIX Strip Tour 50 products, 1 ÉPIX Bar Tour, 1 ÉPIX Strip IP, or 2 ÉPIX Strip IP 50 products. Regardless of the order in which they are connected, ÉPIX Strip Tour products will be grouped together, 3 to a universe.**

**IP Addresses** In Art-Net™ and sACN mode, the ÉPIX Drive 900 dedicates a separate IP address for each universe. To set any of the 6 IP addresses in the ÉPIX Drive 900, follow the instructions below:

- 1. Access the [Ethernet Setting](#page-18-0) menu.
- Use **<UP>** or **<DOWN>** to select **IP Address**.
- Press **<ENTER>**.
- Use **<UP>** or **<DOWN>** to select which IP address to configure, from **IP Address #1–6**.
- Press **<ENTER>**.
- Use **<UP>**or **<DOWN>** to set the highlighted number.
- 7. Press <**ENTER>**.
- 8. Repeat steps 3-4 until the IP address is set as desired.
- **The beginnings of the IP addresses can be set from 1–126 in Art-Net™ mode, or from 1–255 in sACN mode. The beginnings of each IP address will always match.**
- **The IP addresses cannot be identical.**

**DMX Address** To set the starting DMX address for the ÉPIX Drive 900:

- 1. Access the [Ethernet Setting](#page-18-0) menu.
- Use **<UP>** or **<DOWN>** to select **DMX Address**.
- Press **<ENTER>**.
- Use **<UP>** or **<DOWN>** to increase or decrease the DMX address, from **1–506**.
- Press **<ENTER>**.

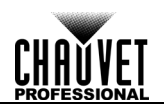

### <span id="page-19-1"></span><span id="page-19-0"></span>**Control Values**

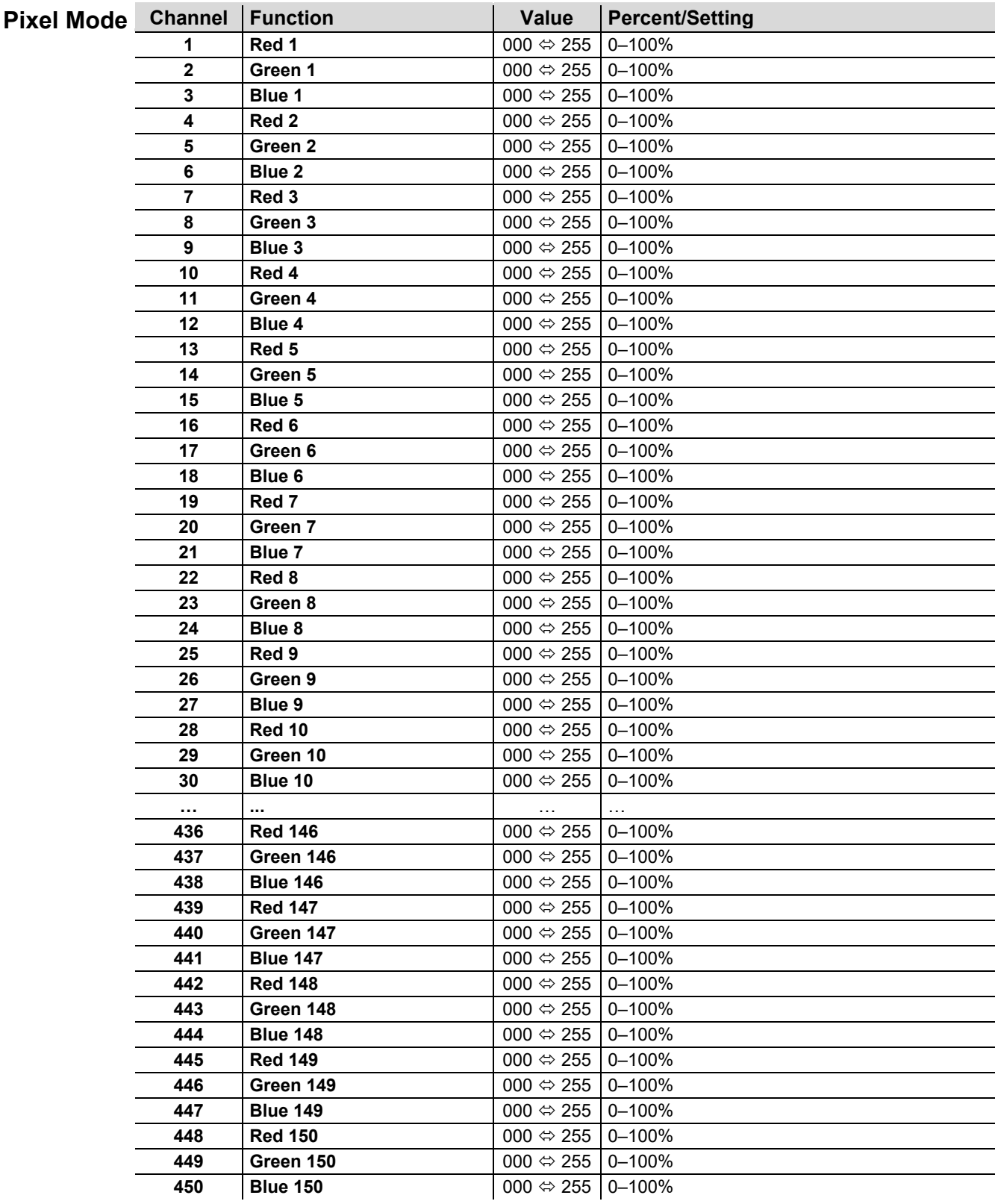

<span id="page-20-0"></span>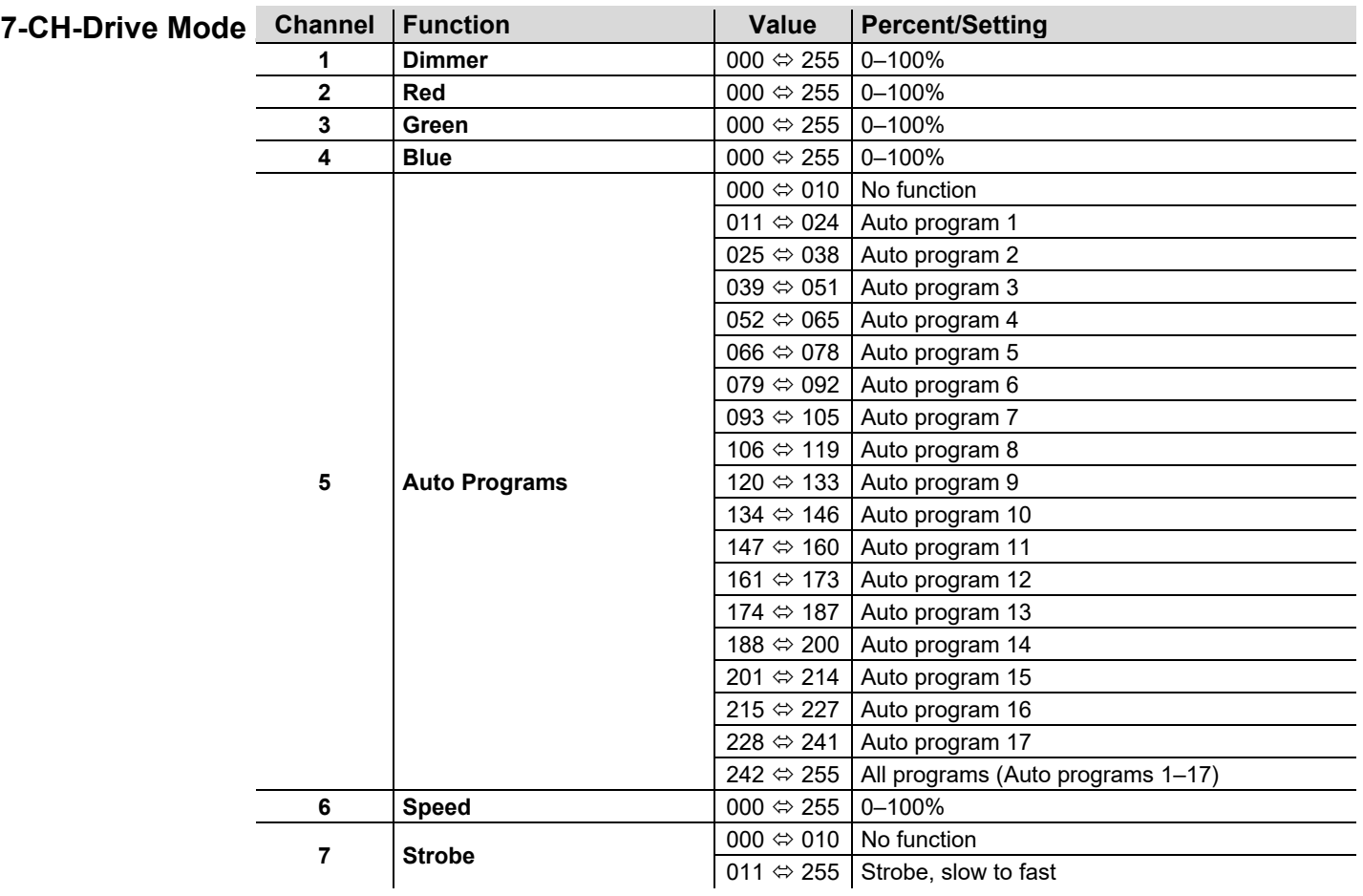

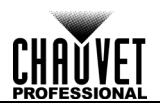

<span id="page-21-0"></span>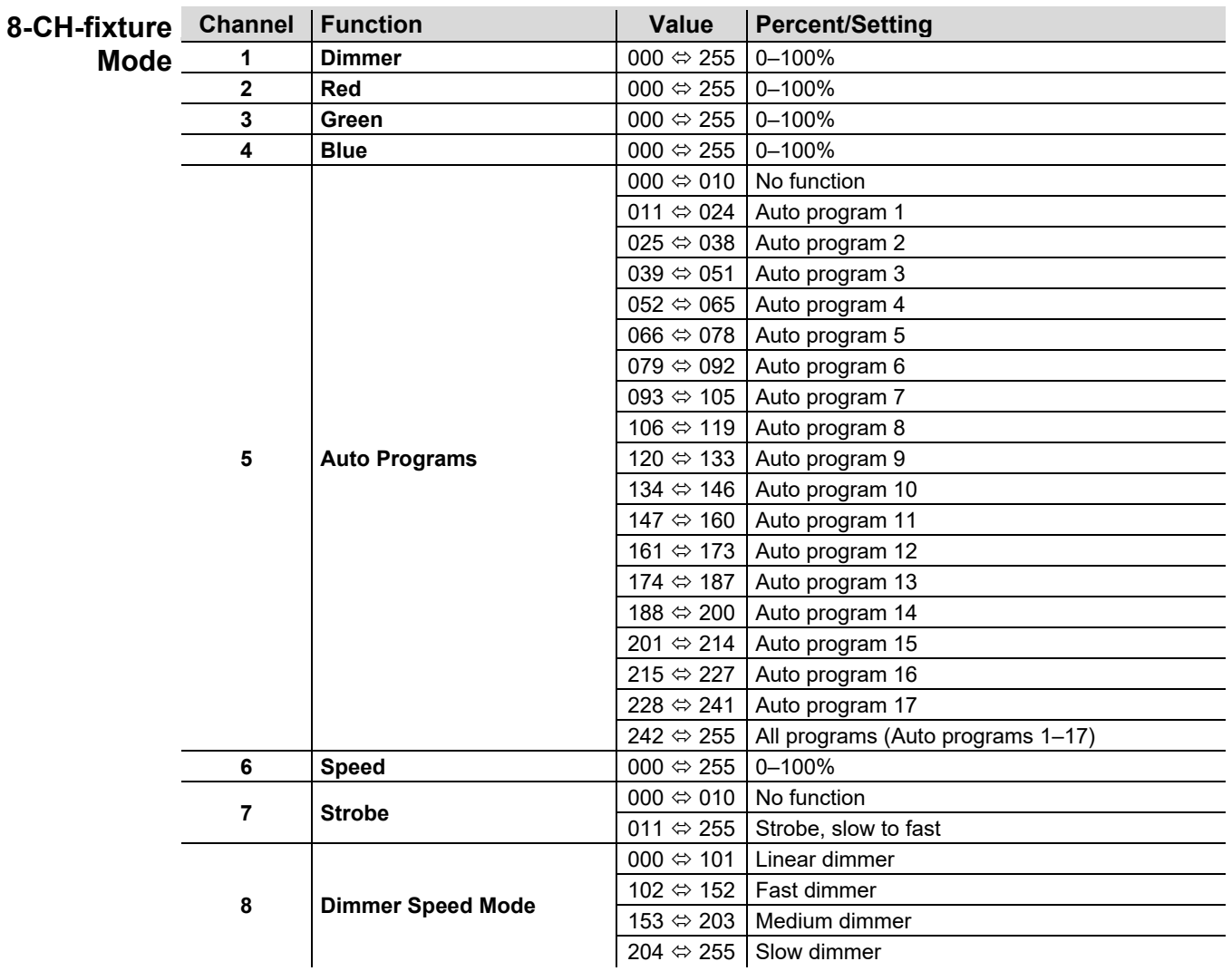

<span id="page-22-1"></span><span id="page-22-0"></span>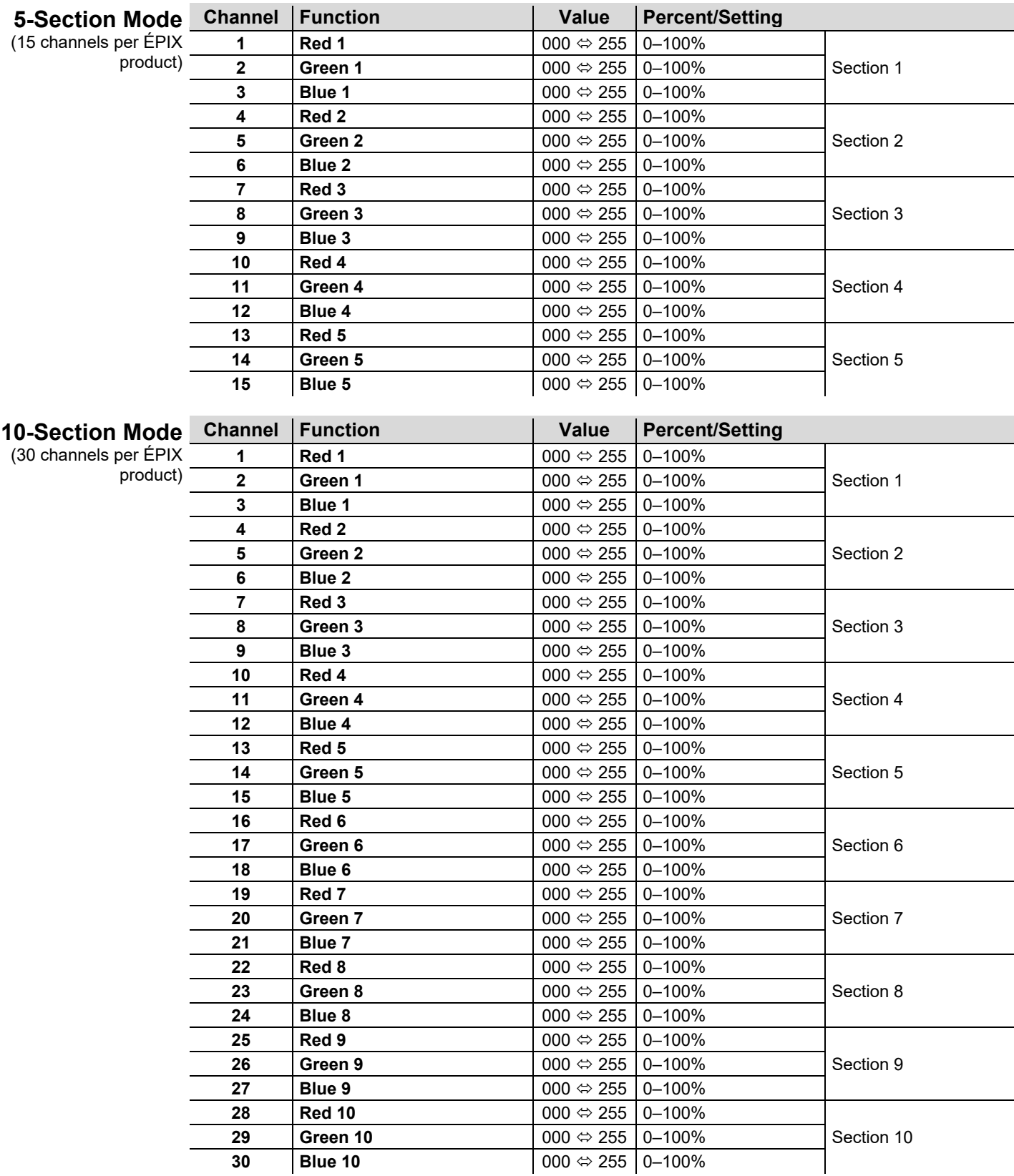

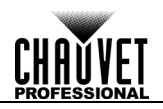

<span id="page-23-0"></span>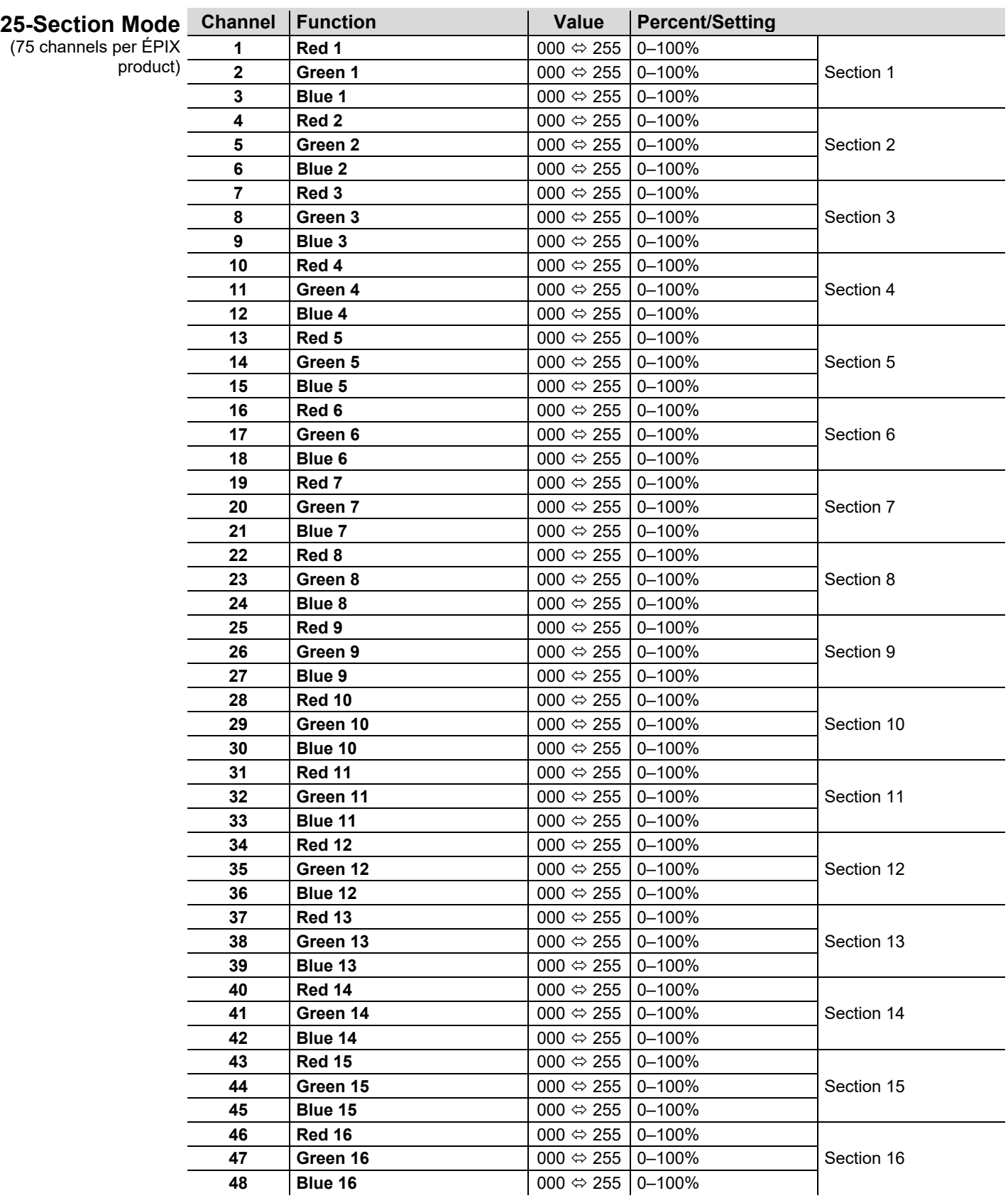

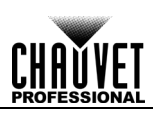

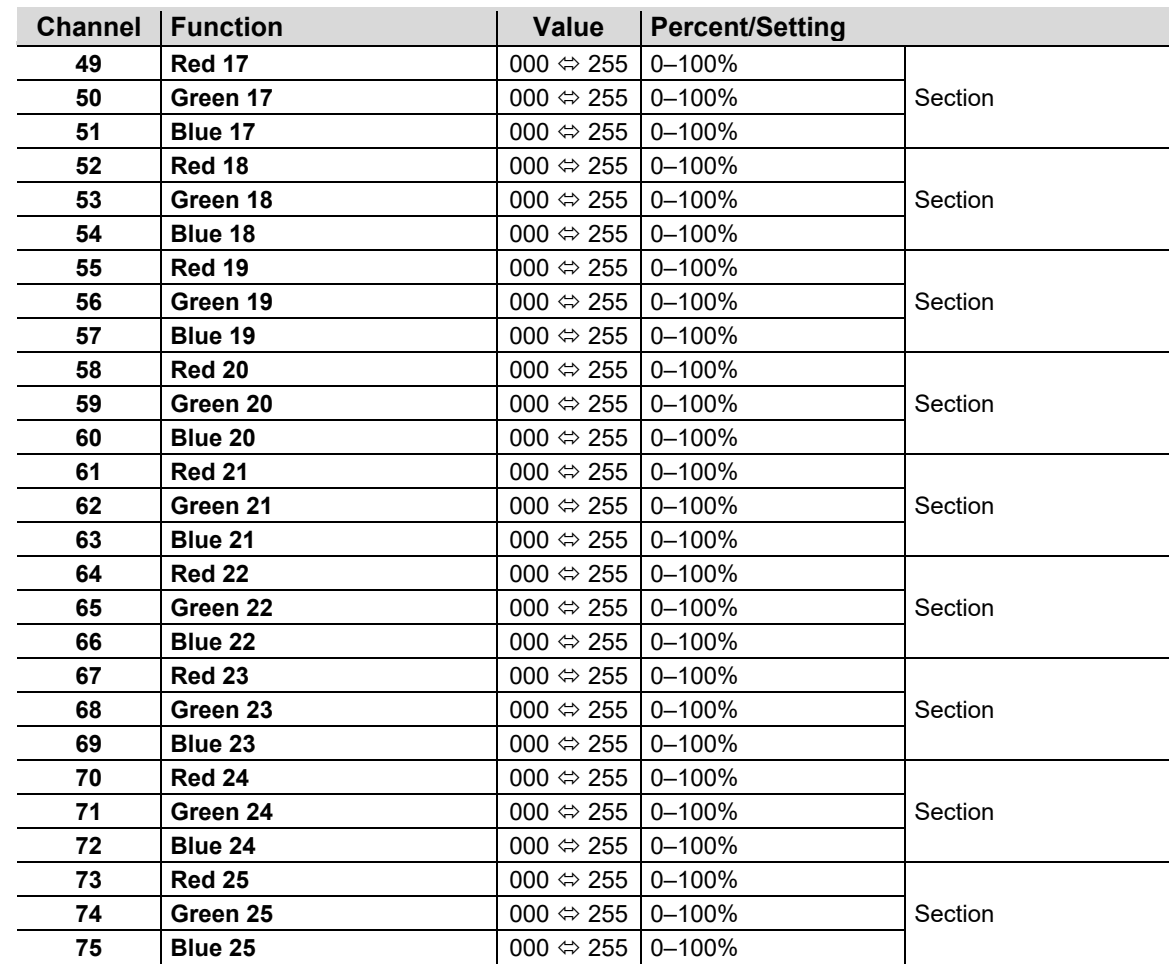

<span id="page-24-0"></span>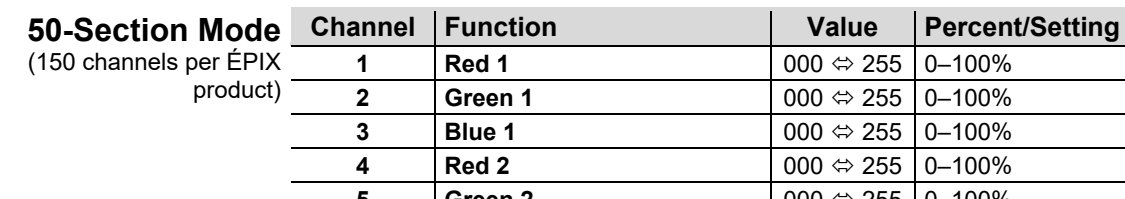

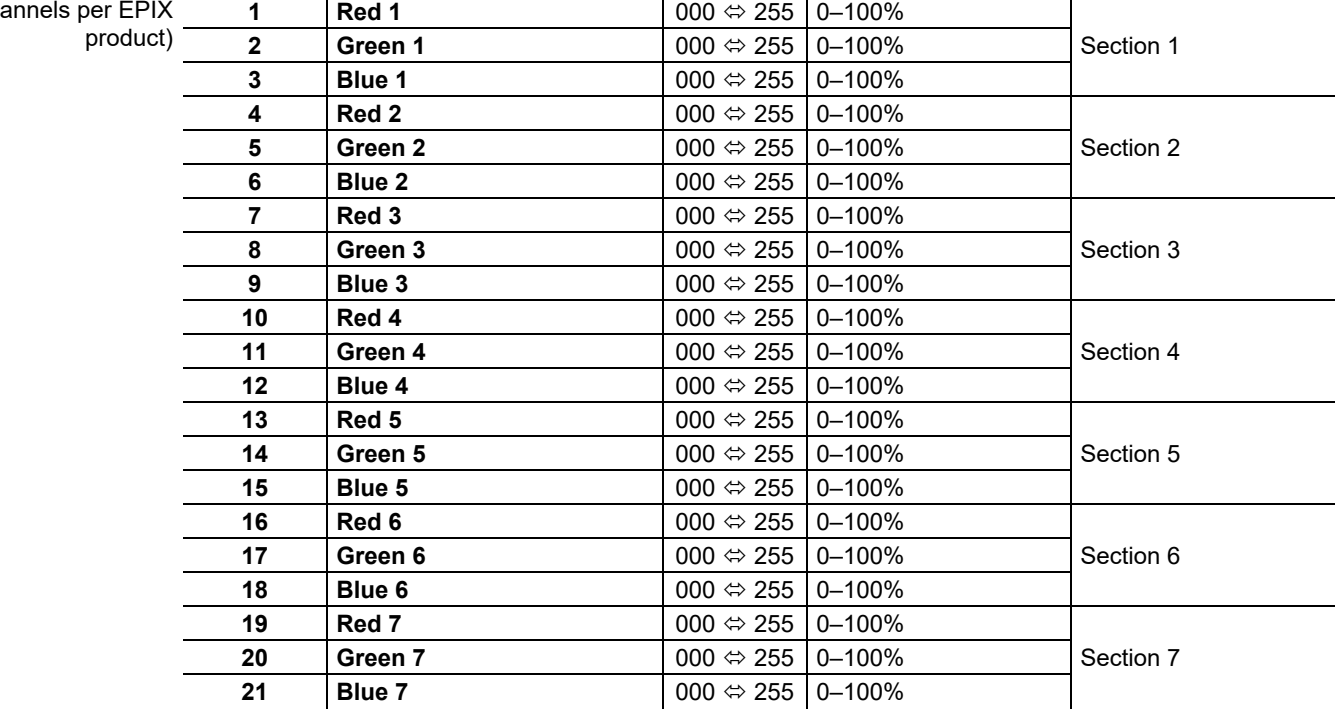

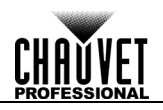

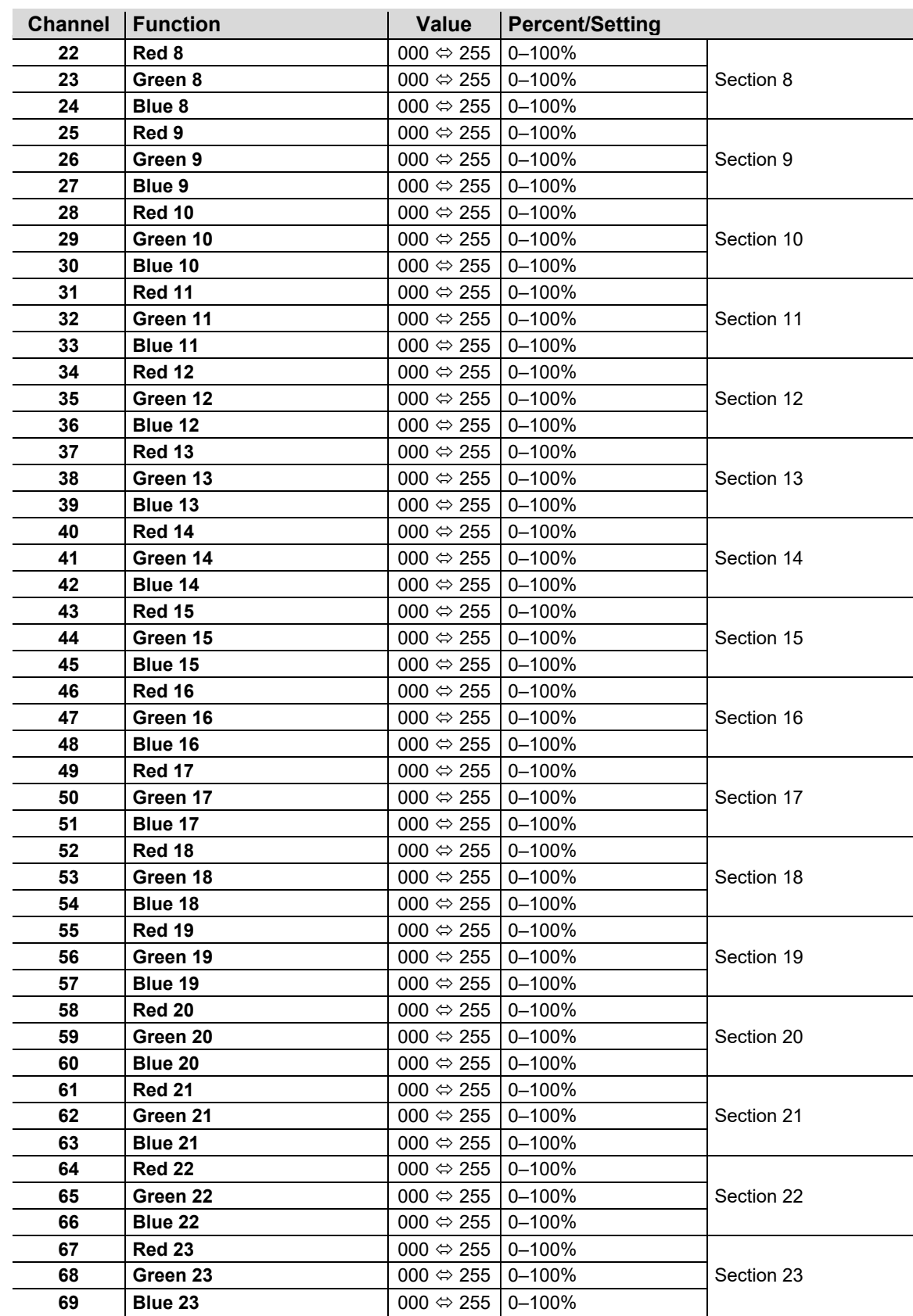

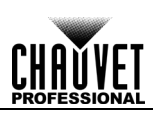

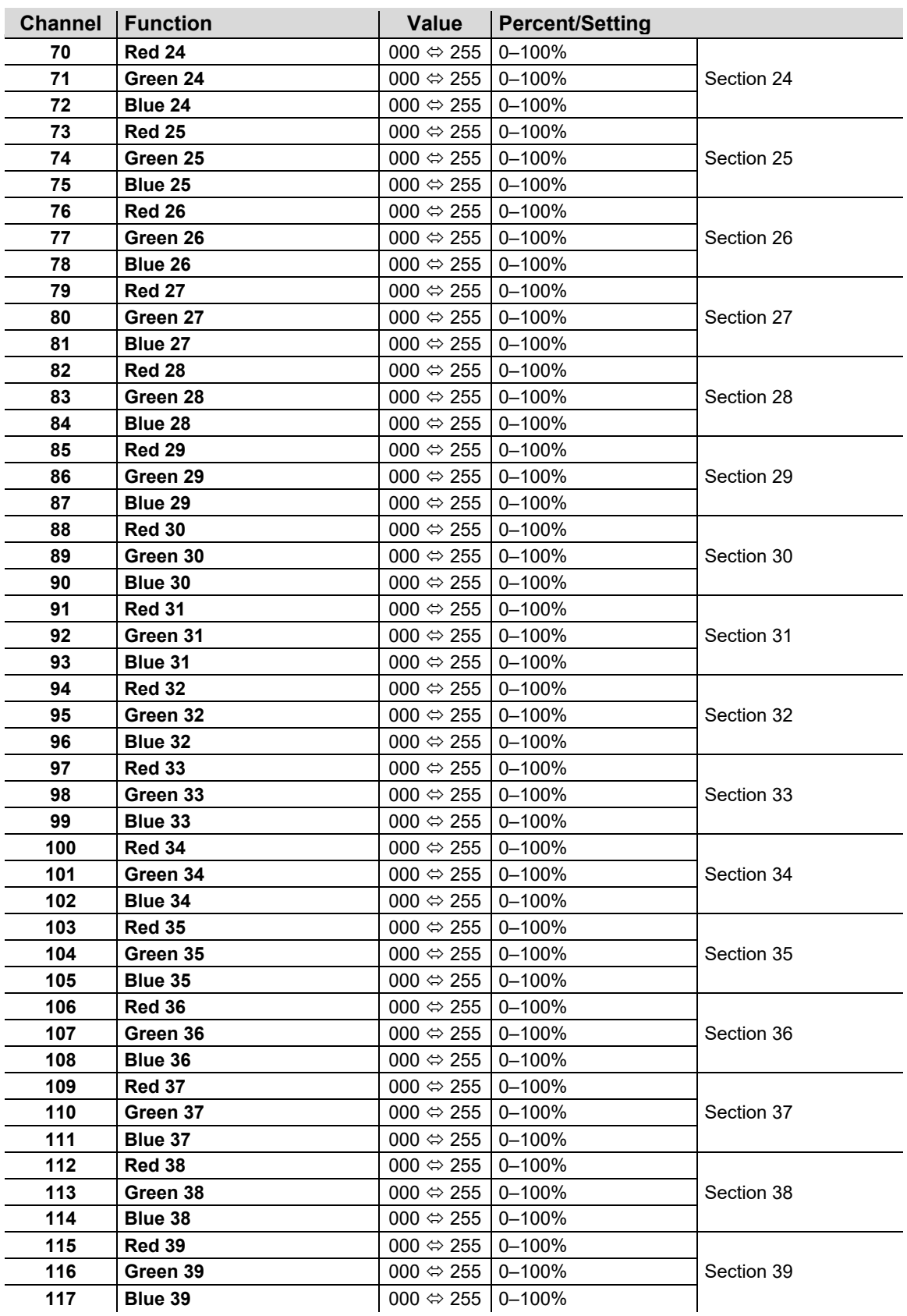

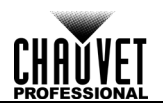

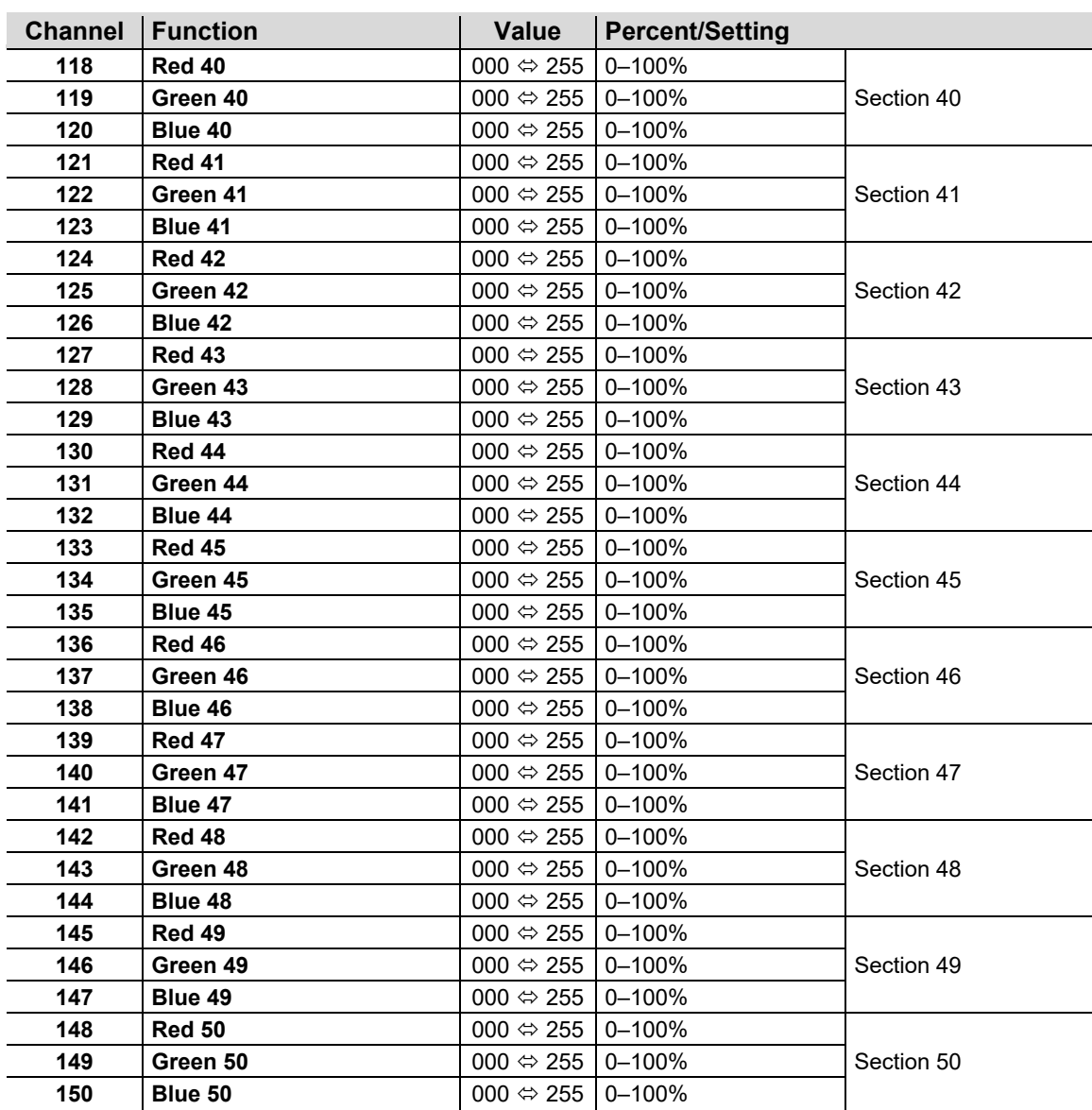

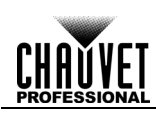

# <span id="page-28-0"></span>**5. FIRMWARE UPDATE**

On occasion, updates to the firmware for the ÉPIX Drive 900 are available. The following is the procedure for obtaining and installing these updates on a Windows PC.

### <span id="page-28-1"></span>**Instructions**

- 1. Download the CHAUVET Professional Uploader from [http://www.chauvetprofessional.com/products/epix](http://www.chauvetprofessional.com/products/epix-drive-900)[drive-900](http://www.chauvetprofessional.com/products/epix-drive-900) and install it.
- 2. Download the latest firmware update from [http://www.chauvetprofessional.com/products/epix](http://www.chauvetprofessional.com/products/epix-drive-900)[drive-900.](http://www.chauvetprofessional.com/products/epix-drive-900)
- After downloading the software and update file, disable or disconnect any networks the PC is connected to. Do NOT disable the network created when the ÉPIX Drive 900 is connected in the next step.
- 3. Power on the ÉPIX Drive 900 and connect it to the computer using an ethernet cable.
- Open the ÉPIX Drive 900 upload software.
- Use the **Browse** option to select the latest firmware update to upload.
- Click **Next**.
- 7. Click **Find Compatible Devices**.
- Click **Next** when the software indicates a device has been found.
- If the software cannot find the ÉPIX Drive 900 on the network, see [Force Upload Instructions.](#page-29-0)

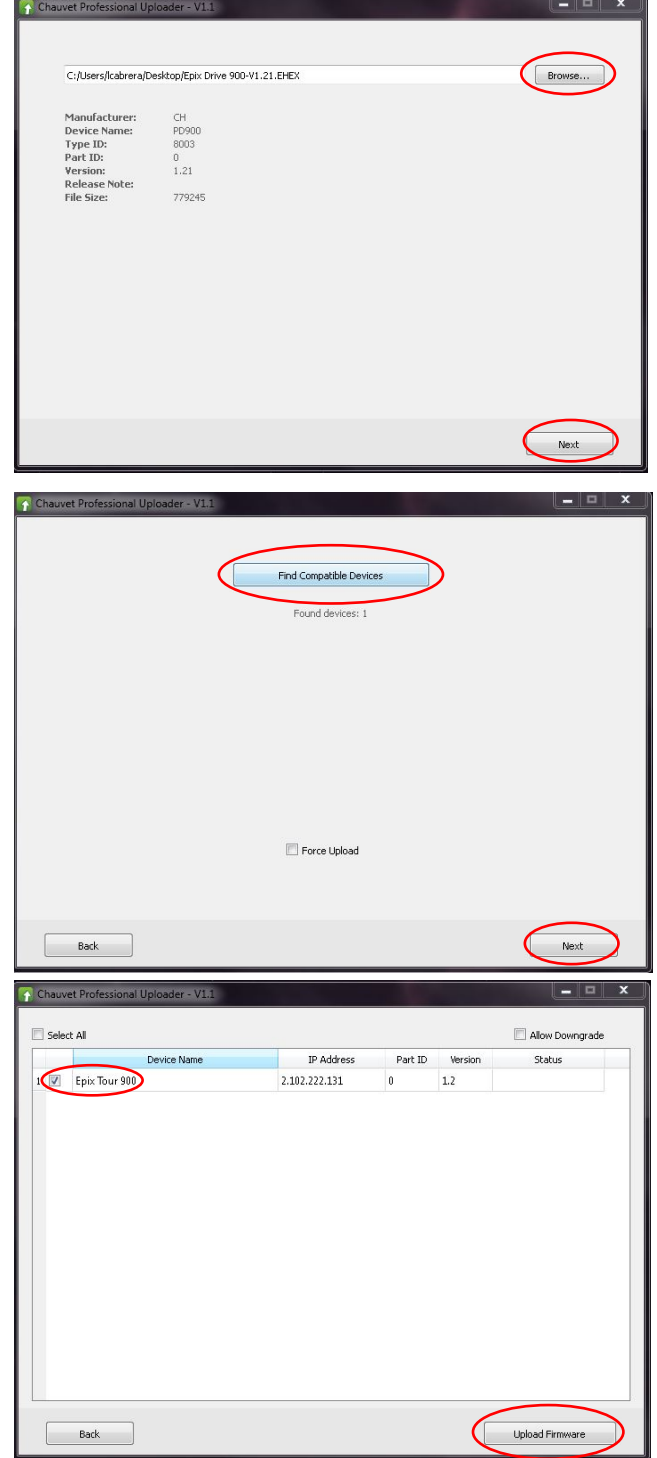

- Select the checkbox next to **Epix Tour 900**.
- 10. Click **Upload Firmware.**
- 11. Wait for the upload to complete. Do NOT disconnect or power off the product during this process.
- When the status field says **Done**, exit out of the upload software.
- 13. Disconnect the EPIX Drive 900 from the computer. The firmware update is complete.

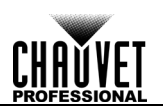

#### <span id="page-29-0"></span>**Force Upload Instructions**

In the event that the upload software cannot find the ÉPIX Drive 900 on the network, follow the instructions below:

- Turn off the ÉPIX Drive 900. Press and hold **<MENU>** and **<ENTER>**, then turn it back on. The display menu will flash, indicating the product is in Force Upload mode.
- After selecting the firmware update file and continuing to the **Find Compatible Devices** page, check off the **Force Upload** option.
- Click **Next.**

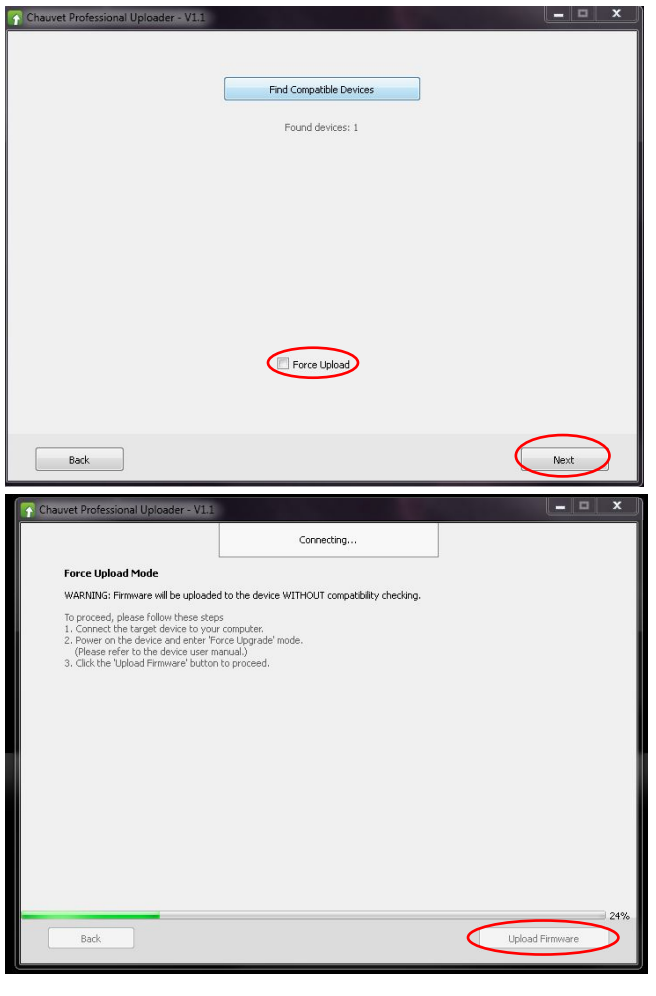

- Click **Upload Firmware**.
- Wait for the upload to complete. Do NOT disconnect or power off the product during this process.
- When the upload is complete, exit out of the upload software.
- Disconnect the ÉPIX Drive 900 from the computer. The firmware update is complete.

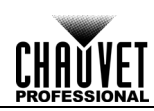

# <span id="page-30-1"></span><span id="page-30-0"></span>**6. TECHNICAL INFORMATION**

**Product** To maintain optimum performance and minimize wear, you should clean this product frequently.<br>Product Lleage and environment are contributing factors in determining the cleaning frequency. Usage and environment are contributing factors in determining the cleaning frequency.

**Maintenance** As a rule, clean this product at least twice a month. Dust build-up reduces light output performance and can cause overheating. This can lead to reduced light source life and increased mechanical wear.

- To clean your product:
- 1. Unplug the product from power.
- Wait until the product is at room temperature.
- Use a vacuum (or dry compressed air) and a soft brush to remove dust collected on the external vents.
- Clean all external surfaces with a mild solution of non-ammonia glass cleaner or isopropyl alcohol.
- Apply the solution directly to a soft, lint-free cotton cloth or a lens cleaning tissue.
- Wipe any dirt or grime to the outside edges of the lens surface.
- Gently polish the lens surfaces until they are free of haze and lint.

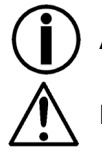

**Always dry the external surfaces thoroughly and carefully after cleaning them.**

**Do not spin the cooling fans by blowing compressed air into them.**

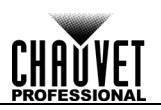

# <span id="page-31-0"></span>**7. TECHNICAL SPECIFICATIONS**

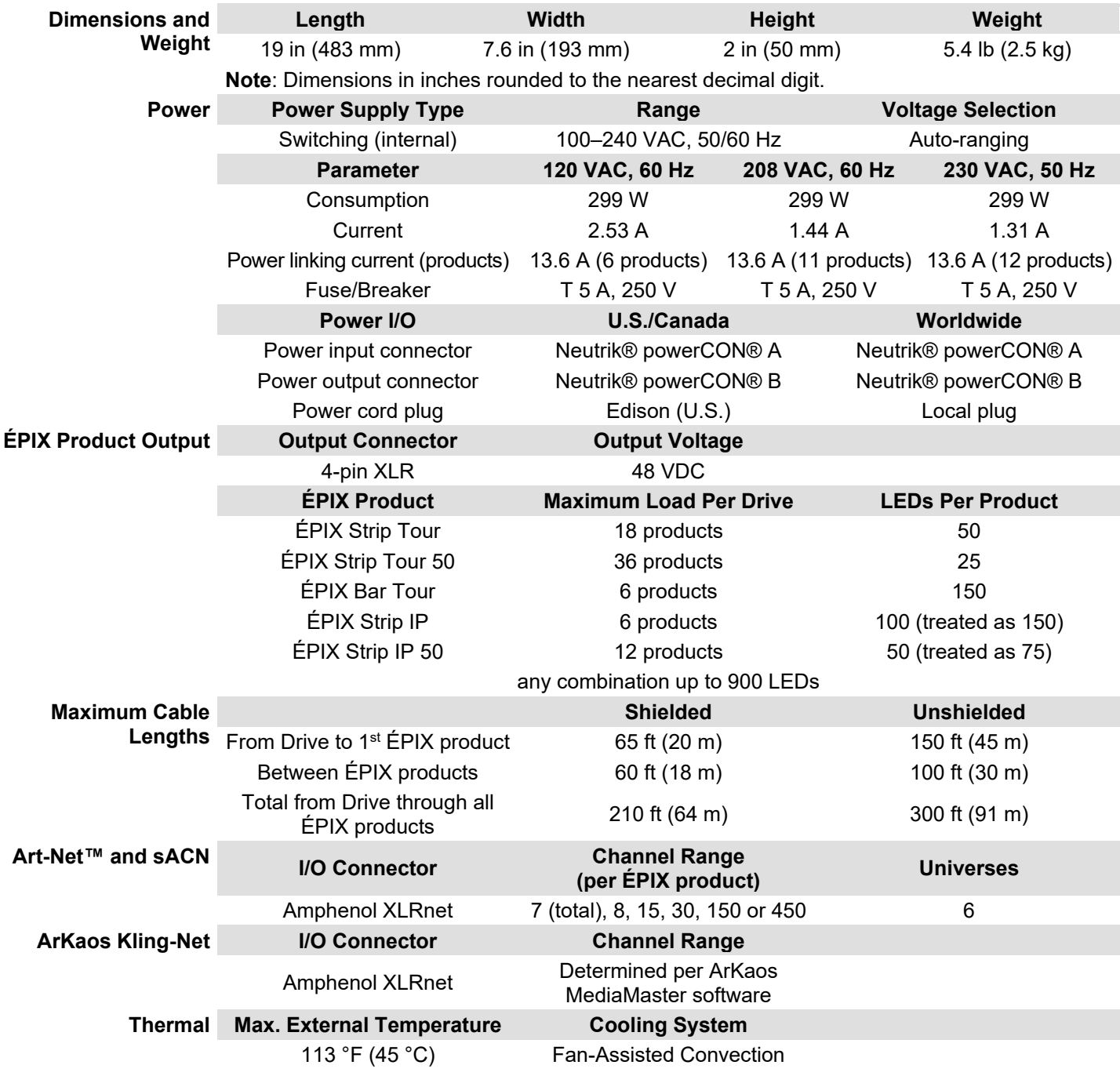

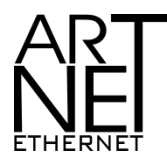

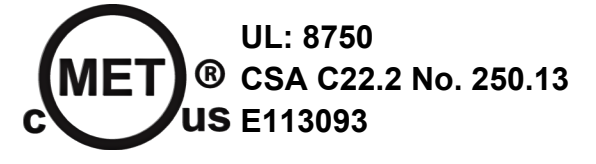

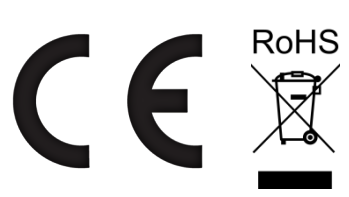

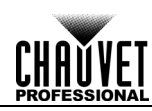

### <span id="page-32-0"></span>**Ordering**

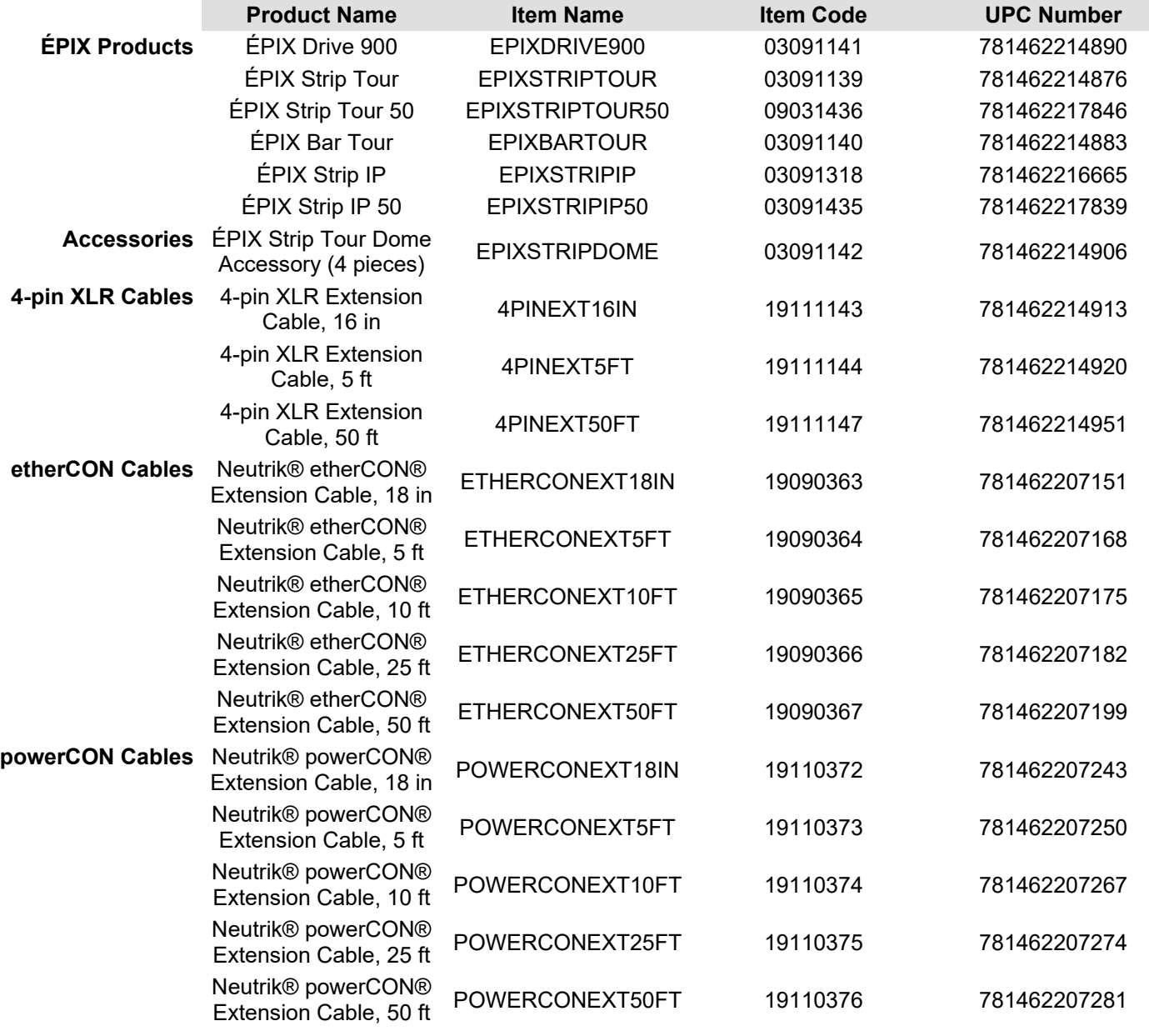

For the most current list of related products and accessories available from CHAUVET Professional, visit our website at [www.chauvetprofessional.com.](http://www.chauvetprofessional.com/)

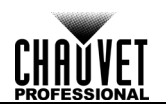

# <span id="page-33-0"></span>**RETURNS**

To get support or return a product:

- If you are located in the U.S., contact Chauvet World Headquarters.
- If you are located in the UK or Ireland, contact Chauvet Europe Ltd.
- If you are located in Benelux, contact Chauvet Europe BVBA.
- If you are located in France, contact Chauvet France.
- If you are located in Germany, contact Chauvet Germany.
- If you are located in Mexico, contact Chauvet Mexico.

If you are located in any other country, DO NOT contact Chauvet. Instead, contact your local distributor. See [www.chauvetprofessional.com](http://www.chauvetprofessional.com/) for distributors outside the U.S., UK, Ireland, Benelux, France, Germany, or Mexico.

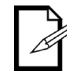

**If you are located outside the U.S., UK, Ireland, Benelux, France, Germany, or Mexico, contact your distributor of record and follow their instructions on how to return Chauvet products to them. Visit our website [www.chauvetprofessional.com](http://www.chauvetprofessional.com/) for contact details.**

Call the corresponding Chauvet Technical Support office and request a Return Merchandise Authorization (RMA) number before shipping the product. Be prepared to provide the model number, serial number, and a brief description of the cause for the return.

To submit a service request online, go to [www.chauvetprofessional.com/service-request.](file://FL-NAS-AT0315/ProductDev/Technical%20Writing/User%20Manuals/004%20-%20VIP/Epix%20Series/EPIX%20Drive%20900/In%20Progress%20Manuals/www.chauvetprofessional.com/service-request) Send the merchandise prepaid, in its original box, and with its original packing and accessories.

Chauvet will not issue call tags.

Clearly label the package with the RMA number. Chauvet will refuse any product returned without an RMA number.

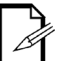

**Write the RMA number on a properly affixed label. DO NOT write the RMA number directly on the box.**

Before sending the product, clearly write the following information on a piece of paper and place it inside the box:

- Your name
- Your address
- Your phone number
- **RMA** number
- A brief description of the problem

Be sure to pack the product properly. Any shipping damage resulting from inadequate packaging will be your responsibility. FedEx packing or double-boxing are recommended.

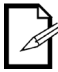

**Chauvet reserves the right to use its own discretion to repair or replace returned product(s).**

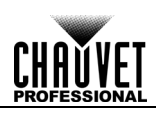

<span id="page-34-0"></span>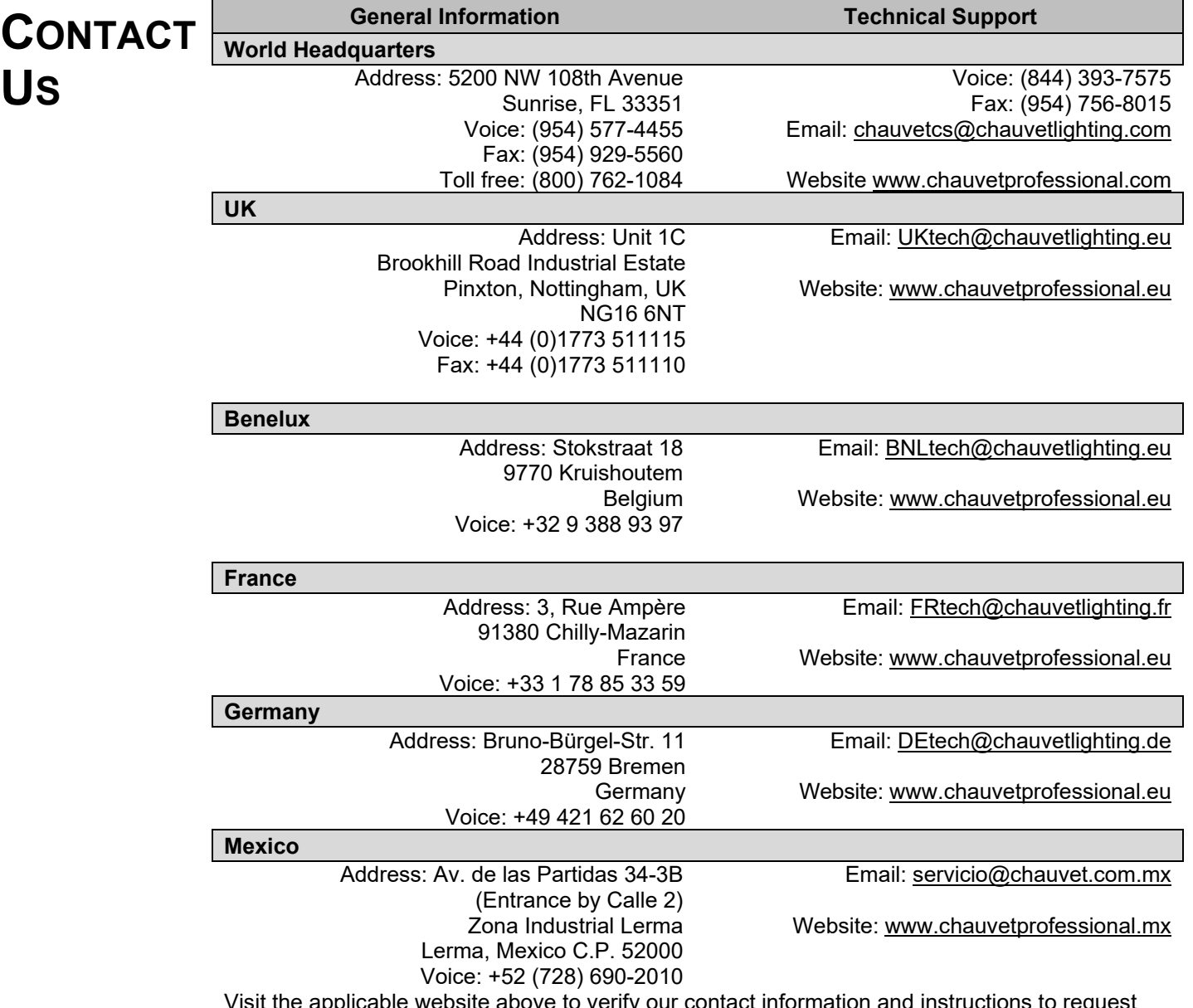

Visit the applicable website above to verify our contact information and instructions to request support. Outside the U.S., United Kingdom, Ireland, Mexico, France, Germany, or Benelux, contact the dealer of record.